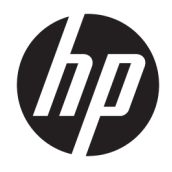

Referenshandbok för maskinvara

© Copyright 2018, 2019 HP Development Company, L.P.

Windows är antingen ett registrerat varumärke eller ett varumärke tillhörande Microsoft Corporation i USA och/eller andra länder.

Informationen i detta dokument kan komma att bli inaktuell utan föregående meddelande. Garantiansvar för HP:s produkter och tjänster definieras i de garantibegränsningar som medföljer sådana produkter och tjänster. Ingenting i denna text ska anses utgöra ytterligare garantiåtaganden. HP ansvarar inte för tekniska fel, redigeringsfel eller för avsaknad av information i denna text.

Dokumentet innehåller märkesinformation som skyddas av upphovsrätt. Ingen del av detta dokument får kopieras, reproduceras eller översättas till ett annat språk utan föregående skriftligt tillstånd från HP Development Company.

Tredje utgåvan: juli 2019

Första utgåvan: juni 2018

Dokumentartikelnummer: L20661-103

#### **Produktmeddelande**

I den här handboken beskrivs funktioner som är gemensamma för de flesta modeller. Vissa funktioner är kanske inte tillgängliga på din dator.

Alla funktioner är inte tillgängliga i samtliga utgåvor eller versioner av Windows. System kan behöva uppgraderas och/eller det kan krävas separat inköpt maskinvara, drivrutiner, programvara och/eller BIOS-uppdateringar för att du ska kunna dra nytta av Windows alla funktioner. Windows 10 uppdateras automatiskt – denna funktion är alltid aktiverad. Eventuella kostnader för Internetanslutning kan tillkomma samt eventuella framtida avgifter för uppdatering. Mer information finns på <http://www.microsoft.com>.

Om du vill få tillgång till de senaste användarhandböckerna går du till <http://www.hp.com/support>och följer anvisningarna för att söka din produkt. Välj sedan **Användarhandböcker**.

#### **Villkor för programvaran**

Genom att installera, kopiera, hämta eller på annat sätt använda något av de förinstallerade programmen på den här datorn samtycker du till att följa villkoren i HP:s licensavtal för slutanvändare (EULA). Om du inte accepterar dessa licensvillkor är din enda ersättning att returnera den oanvända produkten i sin helhet (både maskinvara och programvara) inom 14 dagar för en full återbetalning enligt säljarens återbetalningspolicy.

Om du vill ha mer information eller vill begära full återbetalning av priset för datorn ska du vända dig till säljaren.

### **Om den här handboken**

Denna bok innehåller grundläggande information för uppgradering av denna datormodell.

- **VARNING:** Indikerar en riskfylld situation som, om den inte undviks, **kan** leda till allvarlig skada eller dödsfall.
- **VIKTIGT:** Indikerar en riskfylld situation som, om den inte undviks, **kan** resultera till en mindre eller måttlig skada.
- **VIKTIGT:** Visar information som anses viktig, men inte farorelaterad (exempelvis meddelanden relaterade till skada på egendom). Varnar användaren att om en procedur inte följs exakt enligt beskrivning kan resultera i förlust av data eller skada på maskin- eller programvara. Innehåller även grundläggande information för att beskriva ett koncept eller utföra en uppgift.
- **BS!** Innehåller ytterligare information för att framhäva eller komplettera viktiga punkter i texten.
- **TIPS:** Innehåller praktiska tips för att slutföra en uppgift.

# **Innehåll**

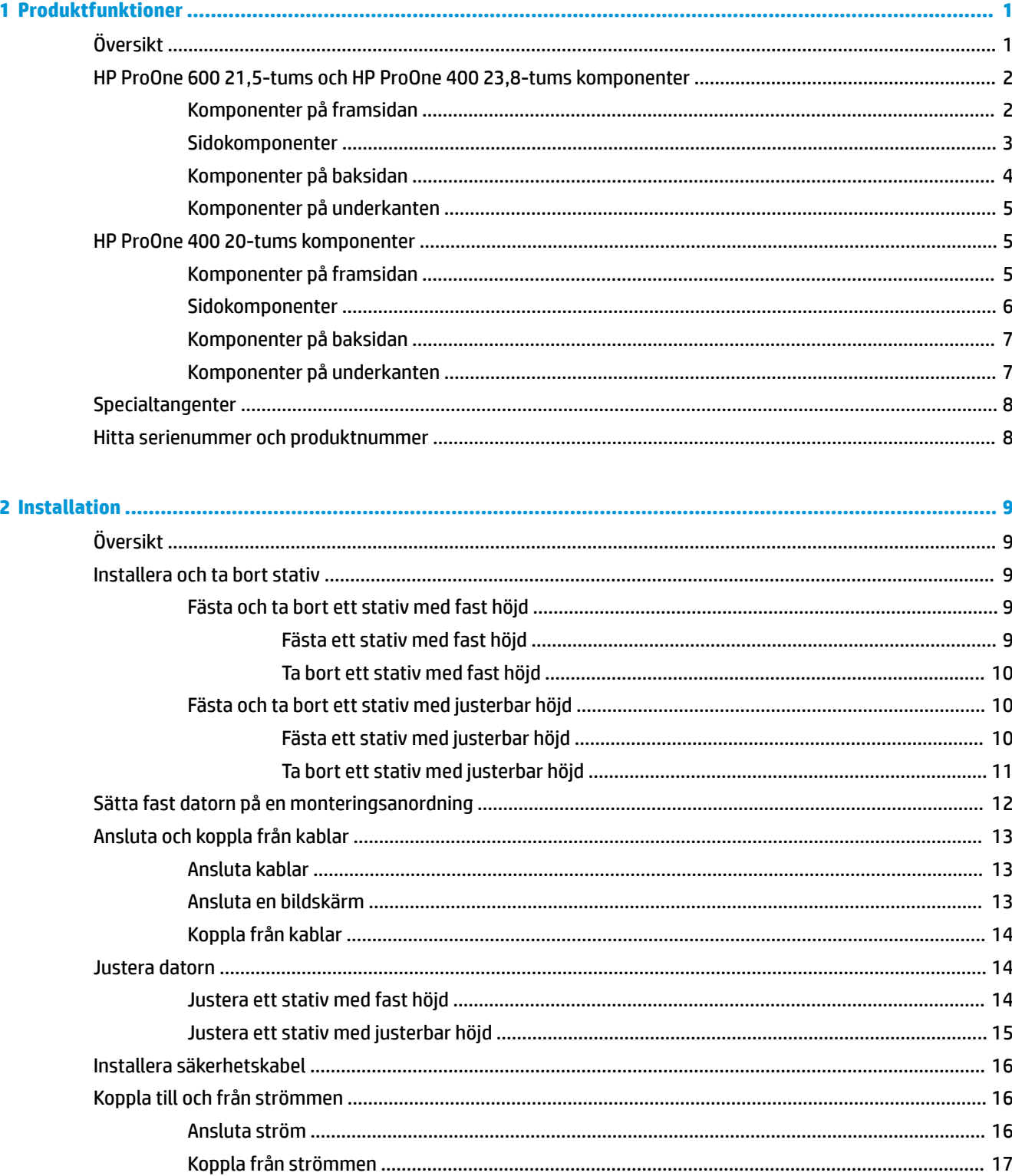

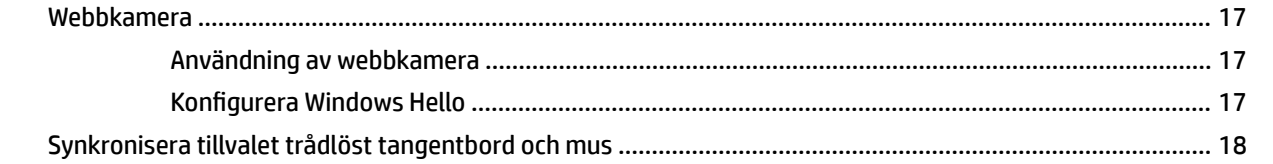

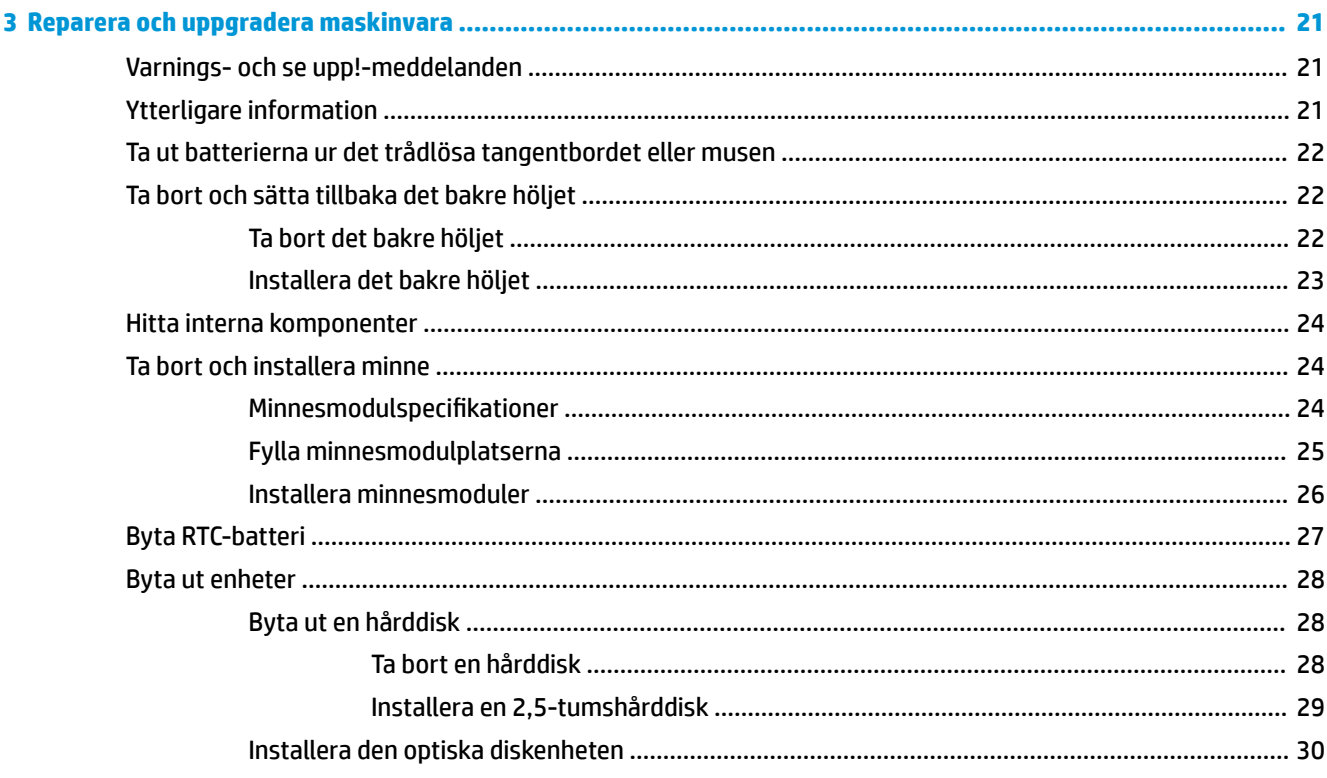

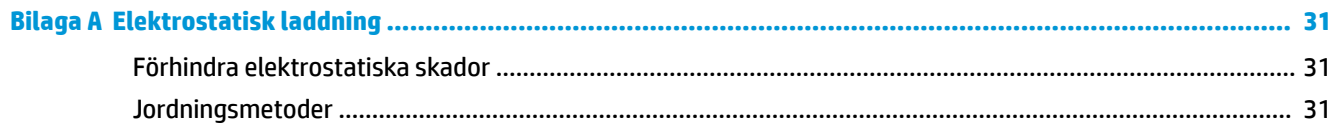

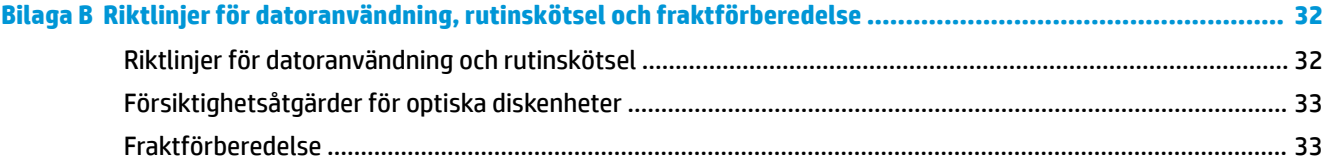

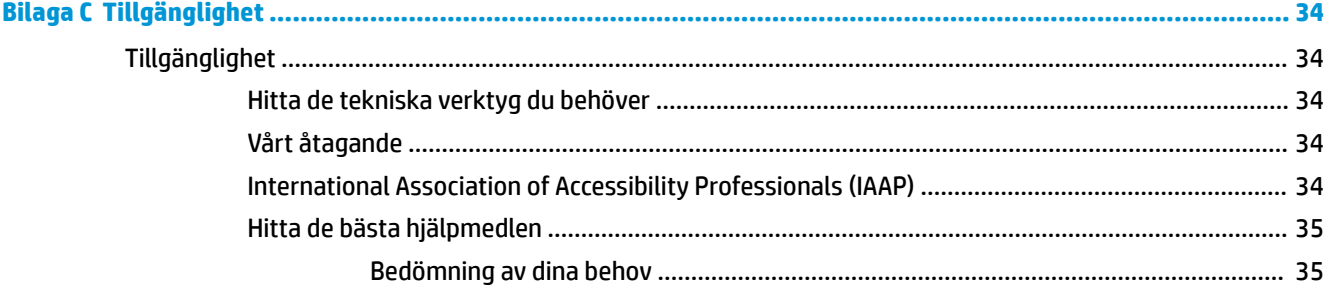

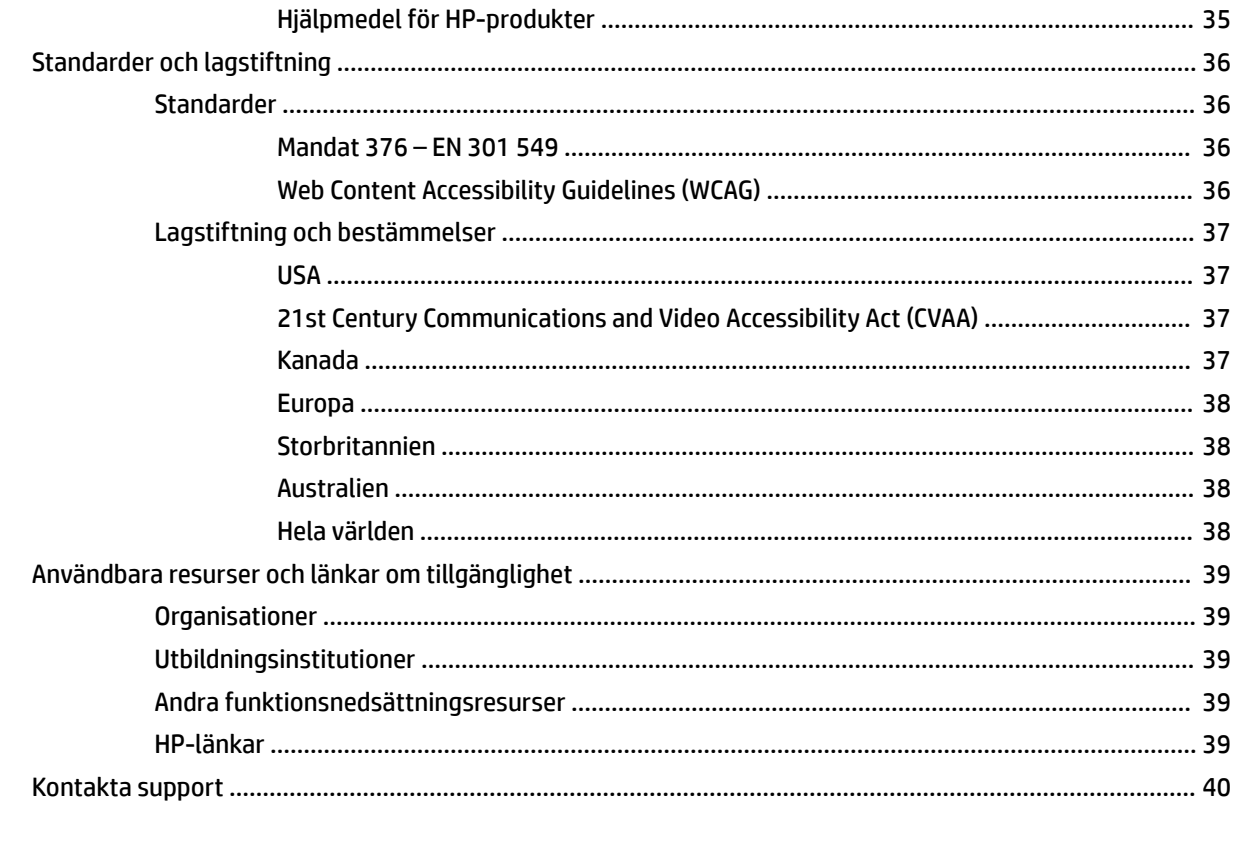

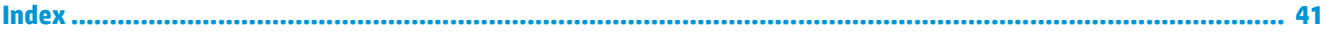

# <span id="page-8-0"></span>**1 Produktfunktioner**

# **Översikt**

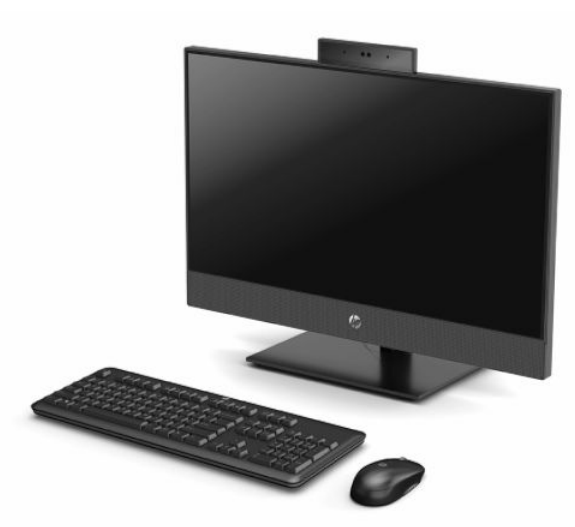

**BS!** Om du vill få tillgång till de senaste användarhandböckerna går du till<http://www.hp.com/support> och följer anvisningarna för att söka din produkt. Välj sedan **Användarhandböcker**.

# <span id="page-9-0"></span>**HP ProOne 600 21,5-tums och HP ProOne 400 23,8-tums komponenter**

## **Komponenter på framsidan**

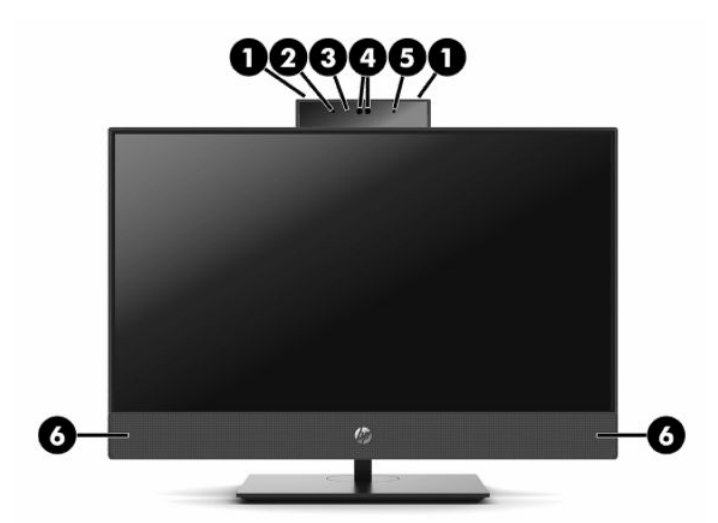

**Tabell 1-1 HP ProOne 600 21,5-tums och HP ProOne 400 23,8-tums frontkomponenter**

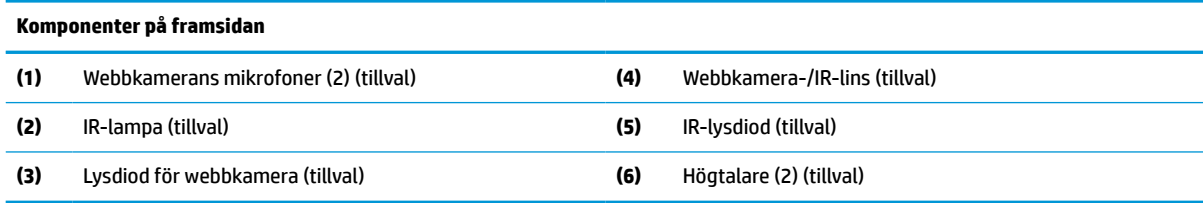

## <span id="page-10-0"></span>**Sidokomponenter**

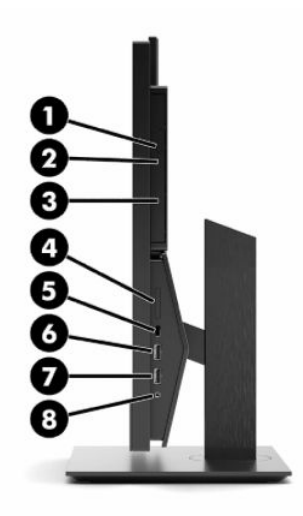

#### **Tabell 1-2 HP ProOne 600 21,5-tums och HP ProOne 400 23,8-tums sidokomponenter**

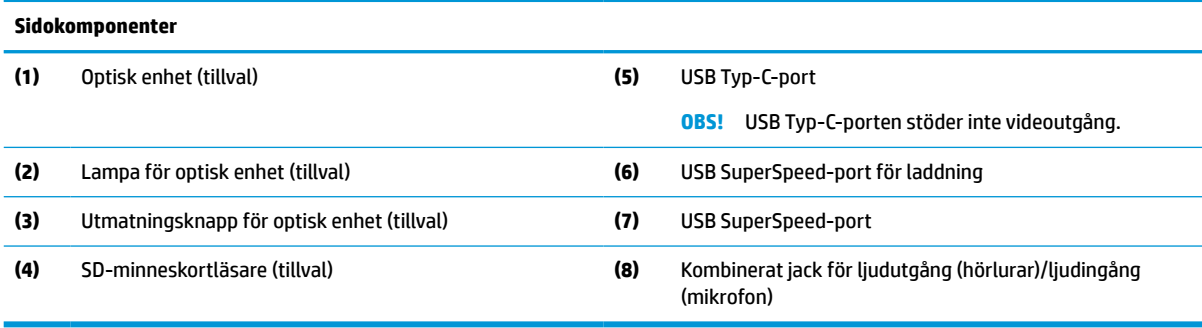

# <span id="page-11-0"></span>**Komponenter på baksidan**

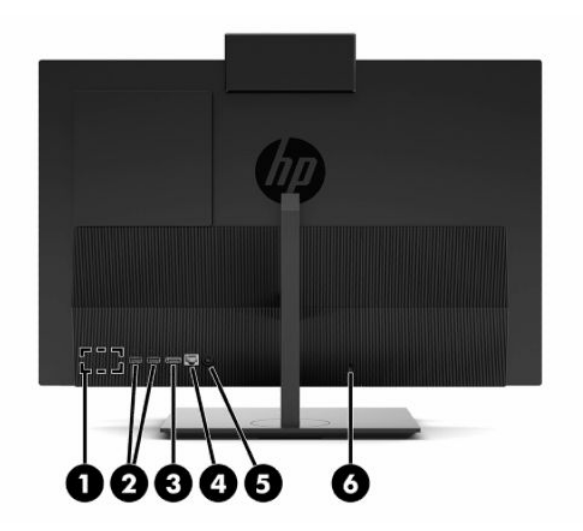

#### **Tabell 1-3 HP ProOne 600 21,5-tums och HP ProOne 400 23,8-tums komponenter på baksidan**

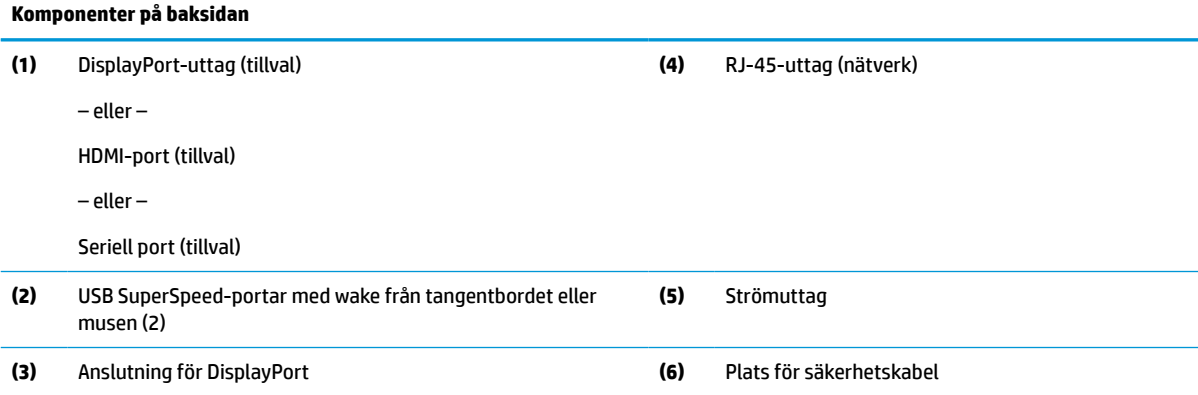

### <span id="page-12-0"></span>**Komponenter på underkanten**

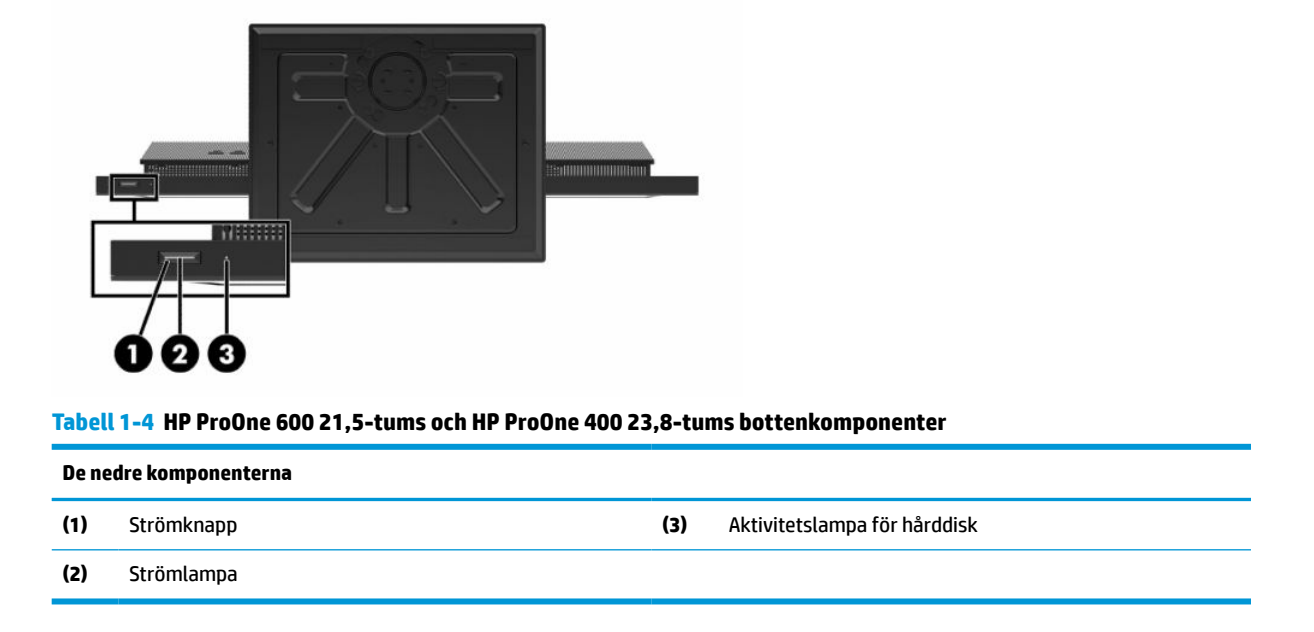

# **HP ProOne 400 20-tums komponenter**

## **Komponenter på framsidan**

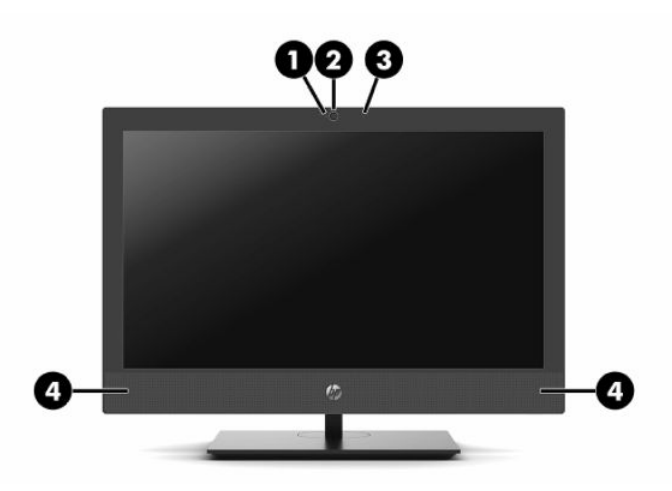

**Tabell 1-5 HP ProOne 400 20-tums frontkomponenter**

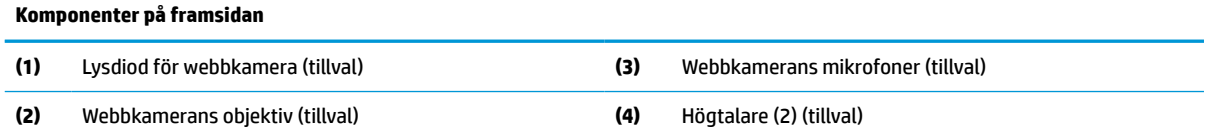

# <span id="page-13-0"></span>**Sidokomponenter**

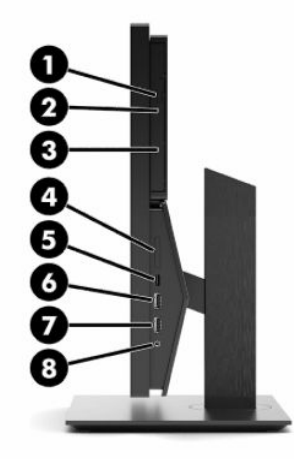

#### **Tabell 1-6 HP ProOne 400 20-tums sidokomponenter**

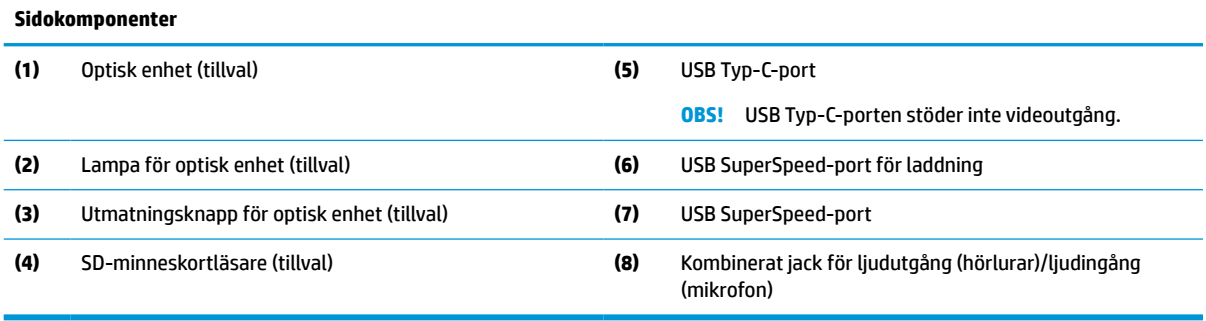

# <span id="page-14-0"></span>**Komponenter på baksidan**

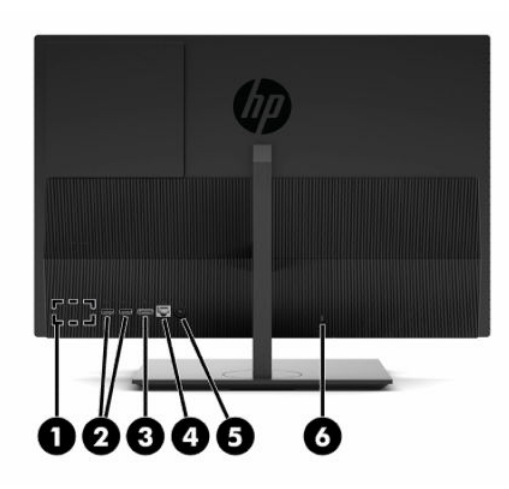

**Tabell 1-7 HP ProOne 400 20-tums komponenter på baksidan**

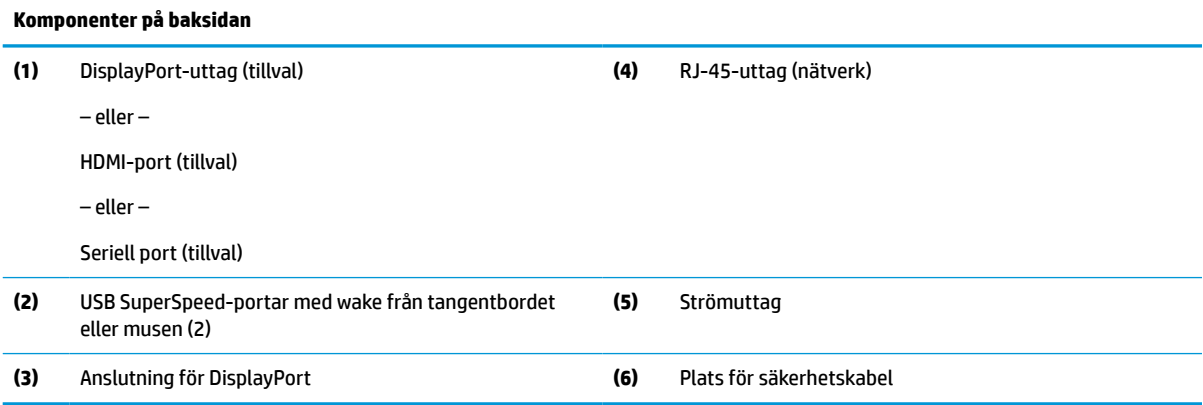

# **Komponenter på underkanten**

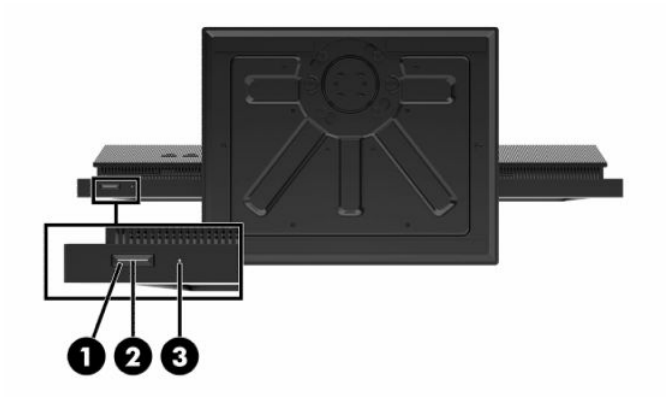

**Tabell 1-8 HP ProOne 400 20-tums nedre komponenter**

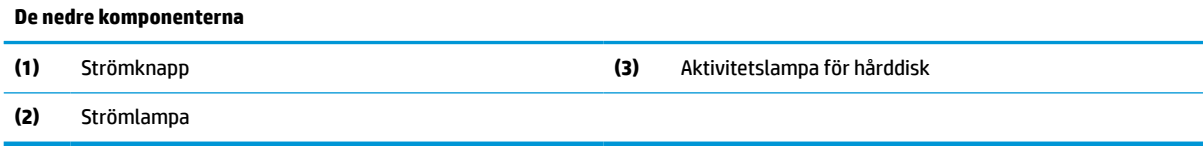

# <span id="page-15-0"></span>**Specialtangenter**

Ditt tangentbord kan se annorlunda ut.

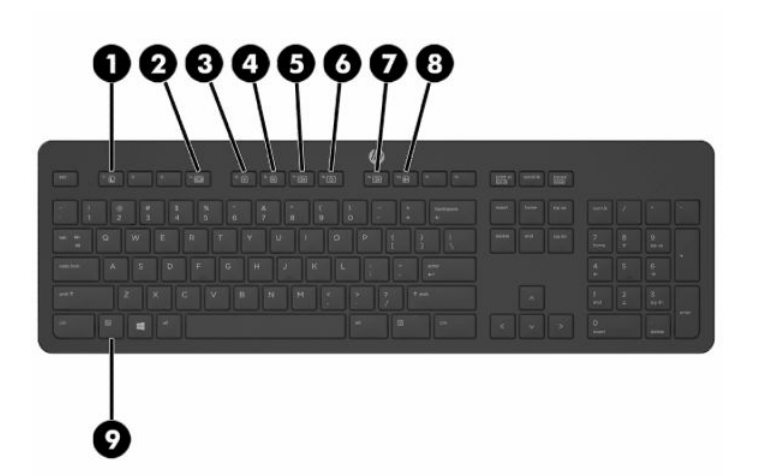

#### **Tabell 1-9 Specialtangenter**

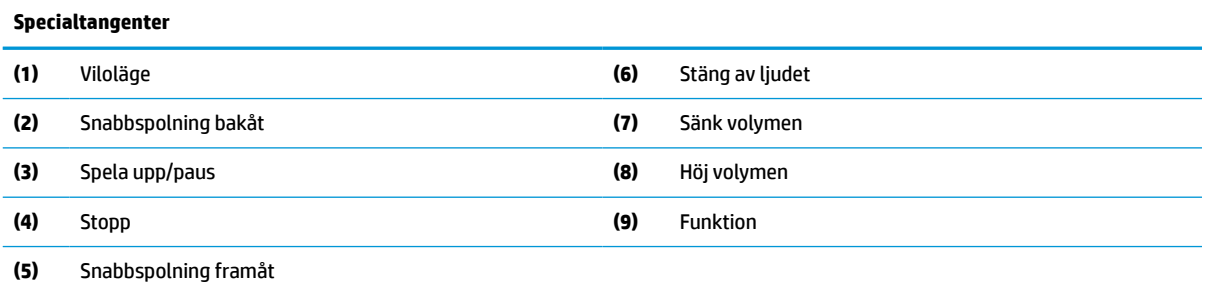

# **Hitta serienummer och produktnummer**

Serienummer och produktnummer finns på en etikett på bildsramens nedre kant. Du kan behöva dessa nummer när du kontaktar HP om just din datormodell.

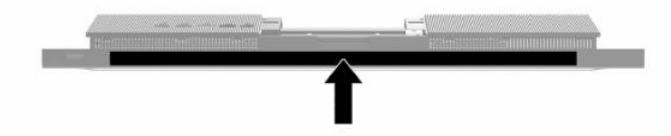

# <span id="page-16-0"></span>**2 Installation**

# **Översikt**

Ställ in datorn i följande ordning:

● Anslut stativ. Se Installera och ta bort stativ på sidan 9.

– eller –

Sätt fast datorn på en monteringsanordning. Se [Sätta fast datorn på en monteringsanordning](#page-19-0) [på sidan 12](#page-19-0).

- Anslut kablarna för kringutrustning och ström. Se [Ansluta och koppla från kablar på sidan 13](#page-20-0).
- Anslut en extra bildskärm vid behov. Se [Ansluta en bildskärm på sidan 13.](#page-20-0)
- Installera och säkra bakre portskyddet. Se [Installera det bakre höljet på sidan 23](#page-30-0).
- Välj en position och visningsvinkel för datorn. Se [Justera datorn på sidan 14.](#page-21-0)
- Installera en säkerhetskabel som säkerhet. Se [Installera säkerhetskabel på sidan 16.](#page-23-0)
- Slå på strömmen. Se [Ansluta ström på sidan 16.](#page-23-0)
- Musen och tangentbordet är synkroniserade på fabriken. Om du behöver synkronisera musen och tangentbordet igen ska du läsa [Synkronisera tillvalet trådlöst tangentbord och mus på sidan 18](#page-25-0).

# **Installera och ta bort stativ**

Det finns två ställ för datorn:

- Stativ med fast höjd
- Stativ med justerbar höjd

### **Fästa och ta bort ett stativ med fast höjd**

### **Fästa ett stativ med fast höjd**

Så här installerar du stället:

- **1.** Lägg försiktigt datorns framsida nedåt på en mjuk, plan yta. HP rekommenderar att du använder en filt, handduk eller annat mjukt tyg för att skydda täckramen och skärmen mot repor och andra skador.
- **2.** Sätt fast krokarna överst på stativet (1) i de två stora hålen på övre delen av datorns baksida.

<span id="page-17-0"></span>**3.** Rotera stativet (2) nedåt tills det klickar på plats.

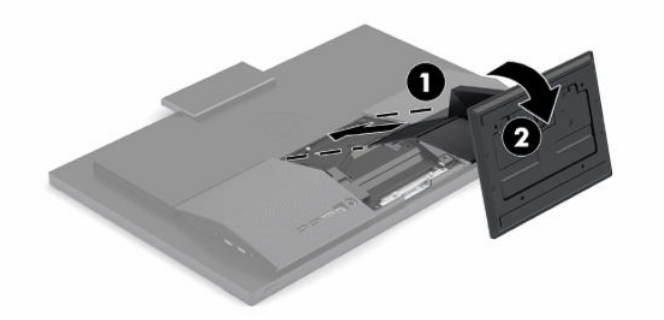

### **Ta bort ett stativ med fast höjd**

Så här tar du bort stället:

- **1.** Ta bort alla flyttbara medier, som optiska skivor och USB-minnen, från datorn.
- **2.** Stäng av datorn korrekt via operativsystemet. Stäng sedan av alla externa enheter.
- **3.** Koppla ur strömkabeln från eluttaget och koppla sedan bort eventuella externa enheter.
- **4.** Lägg försiktigt datorns framsida nedåt på en mjuk, plan yta. HP rekommenderar att du använder en filt, handduk eller annat mjukt tyg för att skydda täckramen och skärmen mot repor och andra skador.
- **5.** Tryck på frigöringsspärren på stativet.
- **6.** Rotera stativet (1) bort från datorn.
- **7.** Dra ut stativets krokar (2) ur datorn.

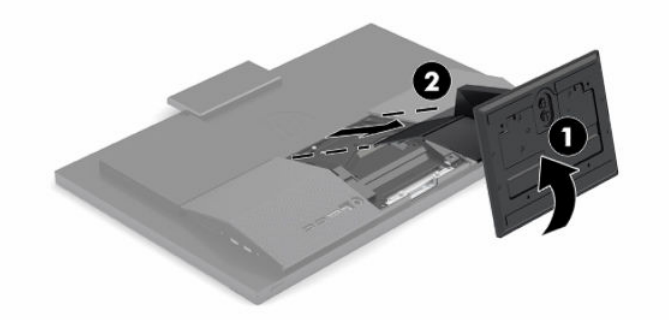

### **Fästa och ta bort ett stativ med justerbar höjd**

### **Fästa ett stativ med justerbar höjd**

Så här installerar du stället:

- **1.** Lägg försiktigt datorns framsida nedåt på en mjuk, plan yta. HP rekommenderar att du använder en filt, handduk eller annat mjukt tyg för att skydda täckramen och skärmen mot repor och andra skador.
- **2.** Sätt fast krokarna överst på stativet i de två stora hålen på övre delen av datorns baksida (1).

<span id="page-18-0"></span>**3.** Rotera stativet nedåt (2) tills det klickar på plats.

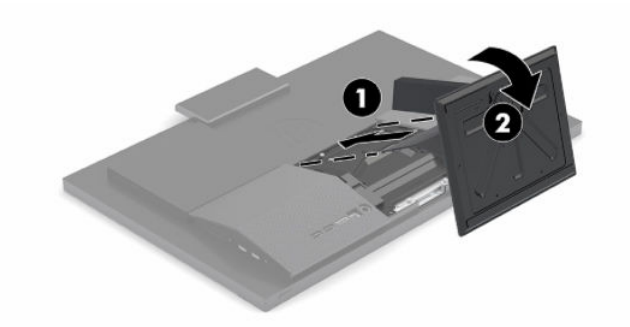

### **Ta bort ett stativ med justerbar höjd**

Så här tar du bort stället:

- **1.** Ta bort alla flyttbara medier, som optiska skivor och USB-minnen, från datorn.
- **2.** Stäng av datorn korrekt via operativsystemet. Stäng sedan av alla externa enheter.
- **3.** Koppla ur strömkabeln från eluttaget och koppla sedan bort eventuella externa enheter.
- **4.** Lägg försiktigt datorns framsida nedåt på en mjuk, plan yta. HP rekommenderar att du använder en filt, handduk eller annat mjukt tyg för att skydda täckramen och skärmen mot repor och andra skador.
- **5.** Tryck på frigöringsspärren på stativet.
- **6.** Rotera stativet (1) bort från datorn.
- **7.** Dra ut stativets krokar (2) ur datorn.

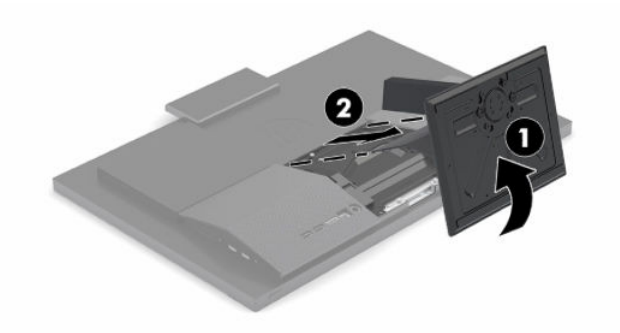

# <span id="page-19-0"></span>**Sätta fast datorn på en monteringsanordning**

Datorn kan monteras på vägg, svängarm eller någon annan monteringsanordning.

**VIKTIGT:** Den här datorn uppfyller VESA-standarden med 100 mm monteringshål. Om du vill använda en monteringslösning från tredje part behöver du fyra stycken 4 mm skruvar med 0,7-gänga som är 20 mm långa. Dessa skruvar medföljer datorn. Använd aldrig längre skruvar eftersom de kan skada datorn. Det är viktigt att kontrollera att tillverkarens monteringslösning överensstämmer med VESA-standarden och är godkänd för att klara datorns vikt. För att få bästa möjliga prestanda är det viktigt att använda strömkabeln och övriga kablar som medföljer datorn.

**BS!** Den här apparaten är avsedd att monteras med UL- eller CSA-listade fästen för väggmontering.

**1.** Ta bort VESA adapterplattan från baksidan av datorn.

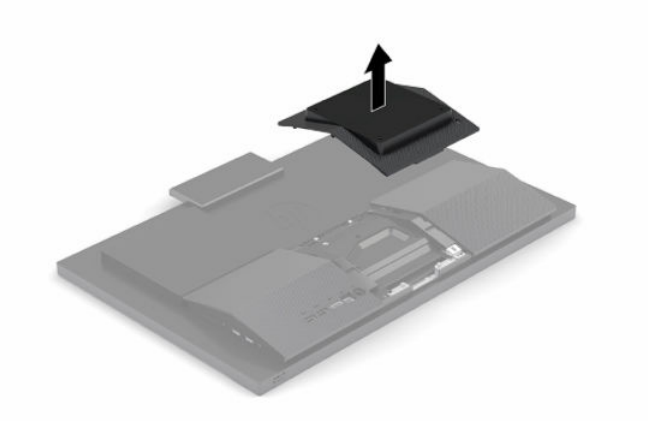

- **2.** Infoga VESA-monteringsfästet i de två stora hålen på den övre delen av datorns baksida (1) och vrid den sedan nedåt.
- **3.** Fäst VESA-monteringsfästet med de två skruvarna (2).
- **4.** Tryck den medföljande VESA-plattan in i VESA-öppningen tills den snäpper på plats (3).

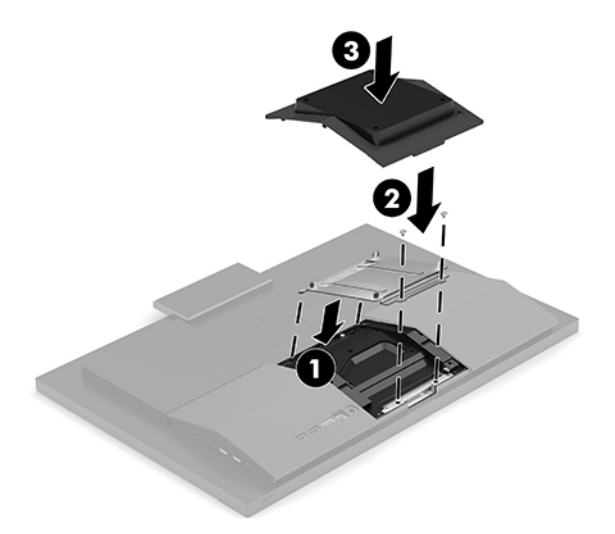

<span id="page-20-0"></span>**5.** Du fäster datorn vid en svängarm (säljs separat) genom att sätta i de fyra 20 mm-skruvarna (medföljer datorn) genom hålen på svängarmens platta och in i monteringshålen på datorn.

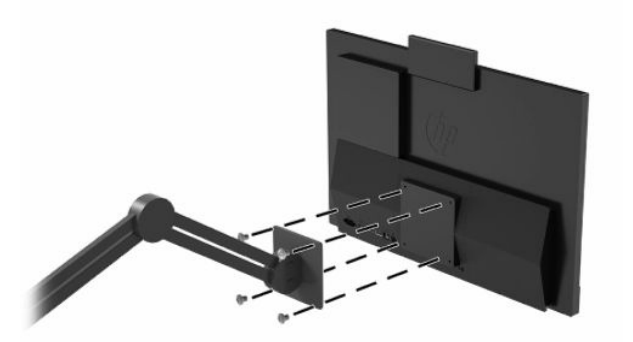

Om du vill fästa datorn vid någon annan monteringsanordning, ska du följa de instruktioner som medföljer monteringsanordningen för att vara säker på att datorn sitter ordentligt.

# **Ansluta och koppla från kablar**

### **Ansluta kablar**

- **1.** Anslut kringutrustningarnas kablar till motsvarande portar.
- **2.** Anslut strömkabeln till strömuttaget på datorns baksida.

### **Ansluta en bildskärm**

Portarna på baksidan av datorn kan användas för att ansluta upp till två bildskärmar till datorn.

Om du installerar en bildskärm som har en DisplayPort-port behövs ingen videoadapter. Om du installerar en bildskärm utan DisplayPort-kontakt kan du köpa en videoadapter från HP för din konfiguration.

DisplayPort-adaptrar och videokablar köps separat. HP har följande adaptrar:

- DisplayPort-till-VGA-adapter
- DisplayPort-till-DVI adapter

Ansluta en bildskärm:

- **1.** Stäng av strömmen till datorn och bildskärmen som du ansluter till datorn.
- **2.** Om bildskärmen har en DisplayPort-kontakt, anslut en DisplayPort-kabel direkt mellan DisplayPortuttaget på baksidan av datorn och DisplayPort-kontakten på bildskärmen.
- **3.** Om bildskärmen inte har DisplayPort-kontakt ska du ansluta en DisplayPort-videoadapter till DisplayPort-kontakten på datorn. Anslut sedan en kabel (VGA eller DVI, beroende på din konfiguration) mellan adaptern och en bildskärm.
- **4.** Sätt på strömmen på datorn och bildskärmen.

**<sup>2</sup> OBS!** Använd grafikkortsprogrammet eller Bildskärmsinställningar i Windows för att konfigurera bildskärmen som en spegelbild eller utvidgning av datorns skärmen.

### <span id="page-21-0"></span>**Koppla från kablar**

- **1.** Du kanske behöver ta bort säkerhetskabeln om en sådan är installerad på datorns baksida.
- **2.** Koppla från kablarna från portarna.

## **Justera datorn**

Den här datorn kan levereras med ett stativ med fast höjd eller ett stativ med justerbar höjd.

### **Justera ett stativ med fast höjd**

Med detta stativ kan du luta datorn från -5° till 20° från skrivbordet.

För att luta datorn tar du tag ovanpå och under och justerar datorn till önskat läge.

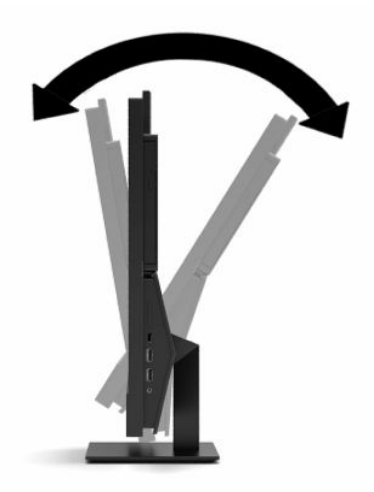

### <span id="page-22-0"></span>**Justera ett stativ med justerbar höjd**

Detta ställ gör att du kan:

- Justera datorns höjd, max 110 mm (4,3 tum).
- Luta datorn från -5° till 20° mot skrivbordet.
- Vrida datorn upp till 45° åt endera sida.

För att ändra höjden av datorn tar du tag i sidorna på datorn och höjer eller sänker den till lämplig höjd.

För att luta datorn tar du tag ovanpå och under och justerar datorn till önskat läge.

För att vrida datorn, ta tag i sidorna på datorn och vridning åt vänster eller höger.

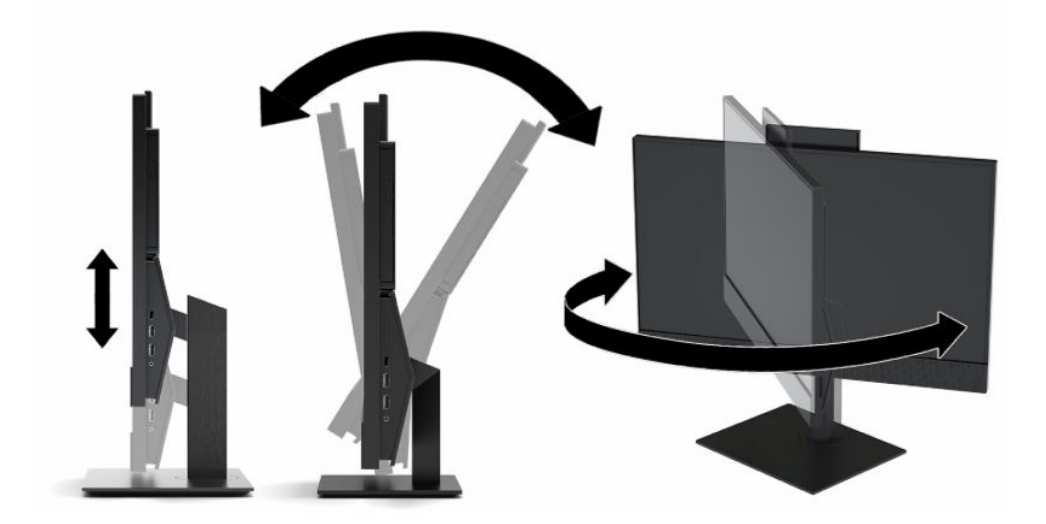

# <span id="page-23-0"></span>**Installera säkerhetskabel**

En säkerhetskabel är en nyckellåsenhet med en kabelvajer fäst till den. Du ansluter ena änden av kabeln till skrivbordet (eller ett annat fast föremål) och den andra till platsen för säkerhetskabeln på datorn. Lås säkerhetskabellåset med nyckeln.

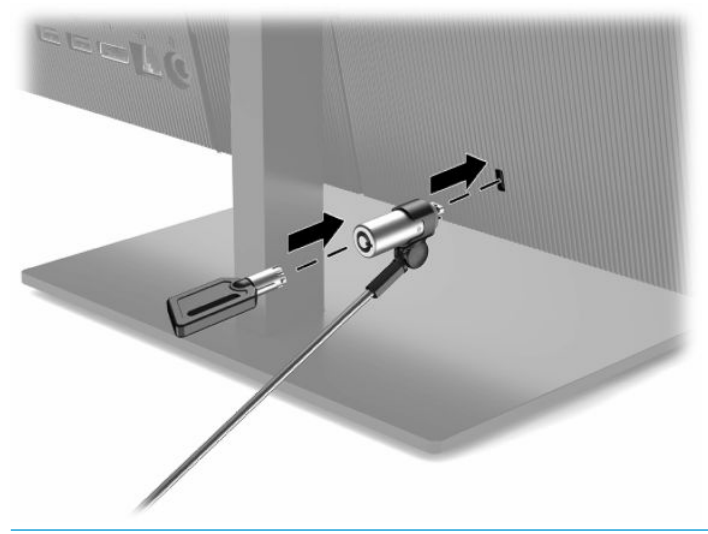

**VIKTIGT:** Var försiktig när du justerar lutningen, vridningen eller höjden på datorn om en säkerhetskabel är installerad. Kabeln eller låset kan påverka justeringen.

# **Koppla till och från strömmen**

### **Ansluta ström**

**1.** Anslut ena änden av strömkabeln till nätadaptern (1), anslut andra änden till ett jordat eluttag (2) och anslut sedan nätadaptern till datorn (3).

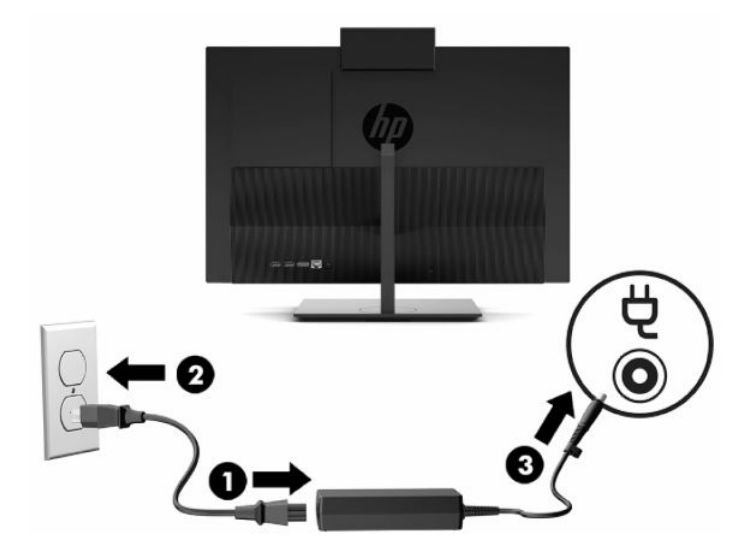

**2.** Starta datorn genom att trycka på strömknappen.

### <span id="page-24-0"></span>**Koppla från strömmen**

- **1.** Ta bort alla flyttbara medier, som optiska skivor och USB-minnen, från datorn.
- **2.** Stäng av datorn korrekt via operativsystemet. Stäng sedan av alla externa enheter.
- **3.** Koppla ur strömkabeln från eluttaget och koppla sedan bort eventuella externa enheter.

## **Webbkamera**

Med Skype® för företag installerat, kan du använda webbkameran på följande sätt:

- Strömma videokonferenser
- Upprätthålla säkerheten under samtal

### **Användning av webbkamera**

På HP ProOne 600 21,5-tums eller HP ProOne 400 23,8-tums datorer höjer du webbkameran för att låsa upp den.

– eller –

På HP ProOne 400 20-tums skjuter du webbkamerans slutare åt höger för att öppna webbkameran.

**▲** På HP ProOne 600 21,5-tums eller HP ProOne 400 23,8-tums datorer, trycker du webbkameran nedåt tills den låser för att stänga den.

– eller –

På HP ProOne 400 20-tums, skjuter du webbkamerans slutare åt vänster för att stänga webbkameran.

### **Konfigurera Windows Hello**

Om operativsystemet Windows® 10 har installerats på datorn följer du dessa steg för att ställa in ansiktsigenkänning med Windows Hello:

- **1.** Välj **Start**-knappen, **Inställningar**, **Konton** och sedan **Inloggningsalternativ**.
- **2.** Under **Windows Hello** följer du anvisningarna på skärmen för att lägga till både ett lösenord och en fyrsiffrig PIN-kod. Därefter registrerar du ditt fingeravtryck eller ansikte.

# <span id="page-25-0"></span>**Synkronisera tillvalet trådlöst tangentbord och mus**

Musen och tangentbordet är synkroniserade på fabriken. Om de inte fungerar ska du byta ut batterierna. Om musen och tangentbordet inte har synkroniserats ska du följa denna procedur för att manuellt synkronisera de båda på nytt.

**1.** Anslut mottagaren till en USB-port på datorn. Om datorn enbart har USB SuperSpeed-portar kan du ansluta mottagaren till en USB SuperSpeed-port.

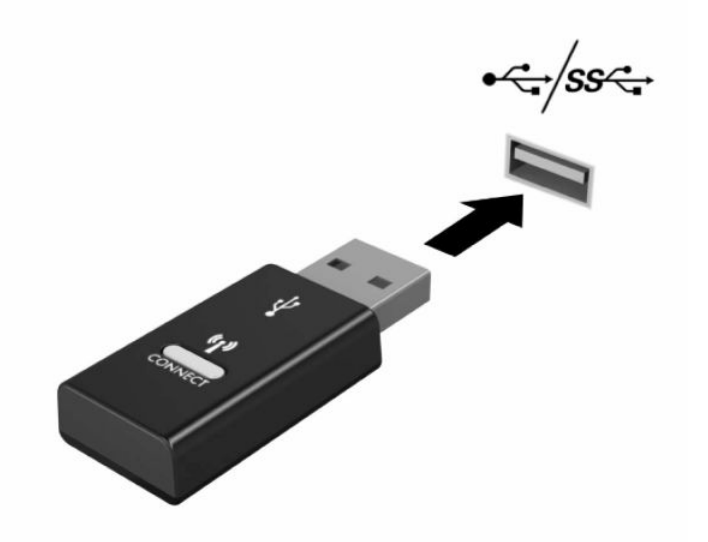

**2.** Undvik signalstörningar med USB SuperSpeed-enhet genom att placera mottagaren minst 3,0 cm från USB SuperSpeed-enheten.

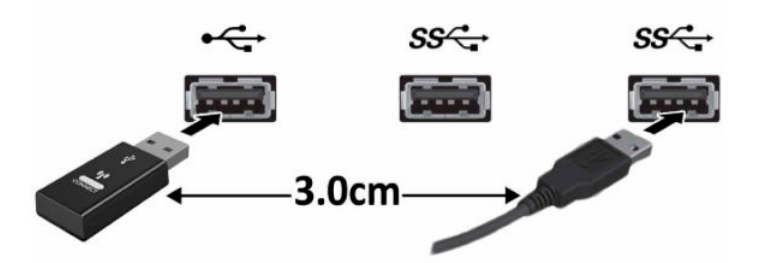

**3.** Tryck på och håll ned anslutningsknappen på mottagaren i cirka fem sekunder. Statuslampan på mottagaren blinkar i ungefär 30 sekunder efter att du tryckt ner anslutningsknappen.

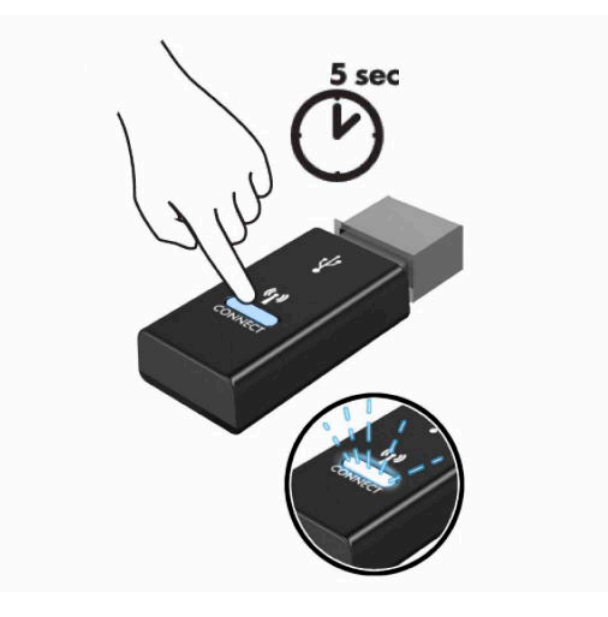

**4.** När statuslampan på mottagaren blinkar trycker du på anslutningsknappen på tangentbordets undersida i fem till tio sekunder. När anslutningsknappen släpps slutar statuslampan på mottagaren att blinka för att visa att enheterna har synkroniserats.

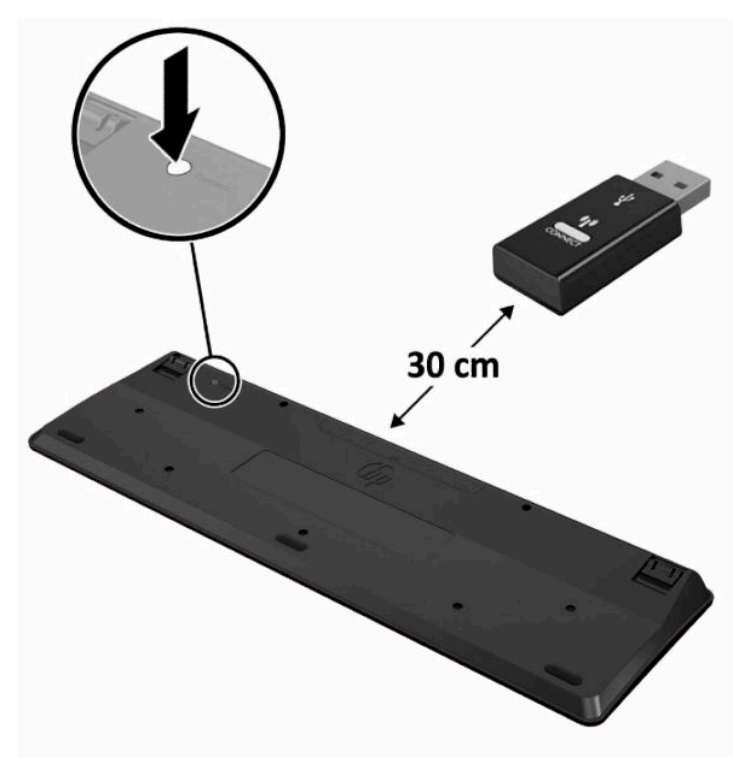

**5.** Tryck på och håll ned anslutningsknappen på mottagaren i cirka fem sekunder. Statuslampan på mottagaren blinkar i ungefär 30 sekunder efter att du tryckt ner anslutningsknappen.

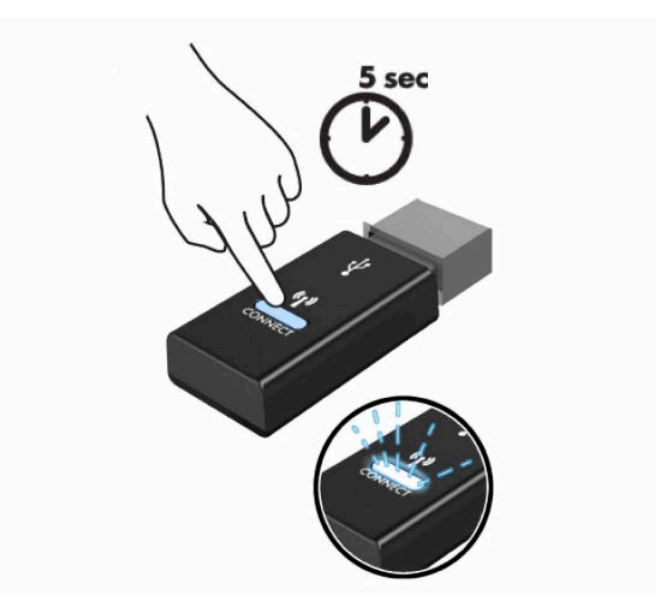

**6.** När statuslampan på mottagaren blinkar trycker du på anslutningsknappen på musens undersida i fem till tio sekunder. När anslutningsknappen släpps slutar statuslampan på mottagaren att blinka för att visa att enheterna har synkroniserats.

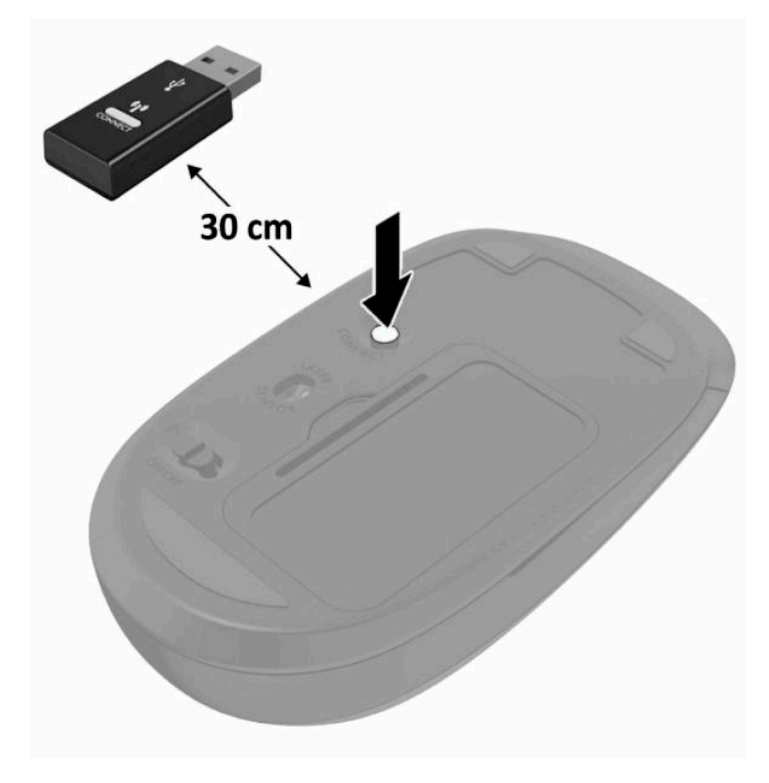

**BS!** Om musen och tangentbordet fortfarande inte fungerar, ska du ta ur och byta batterierna. Om musen och tangentbordet inte har synkroniserats ska du synkronisera dem på nytt.

# <span id="page-28-0"></span>**3 Reparera och uppgradera maskinvara**

# **Varnings- och se upp!-meddelanden**

Läs noggrant alla tillämpliga instruktioner, meddelanden och varningar i den här handboken före uppgradering.

**A VARNING:** Minska risken för personskador orsakade av elektriska stötar, varma ytor eller brand:

Dra ut strömkabeln ur eluttaget innan höljet tas av. Strömförande delar finns inuti.

Låt de inre komponenterna svalna innan du vidrör dem.

Sätt tillbaka och säkra höljet innan utrustningen strömsätts igen.

Anslut inte telekommunikations- eller telefonkontakter till nätverkets gränssnittskontakter (NIC).

Ta inte bort strömkabelns jordningsstift. Jordningen fyller en viktig säkerhetsfunktion.

Anslut strömkabeln till ett jordat eluttag som är lätt att komma åt.

För din egen säkerhet, placera inga föremål på nätsladdar eller kablar. Ordna dem så att ingen råkar snubbla över dem eller trampa på dem. Dra inte i sladdar eller kablar. Ta tag i kontakten när du drar ut kabeln ur eluttaget.

Minska risken av allvarliga skador genom att läsa guiden *Säkerhet och arbetsmiljö* som finns bland användarhandböckerna. I den beskrivs inställningar av arbetsplatsen, sittställningar vid datorn och sunda vanor för datoranvändare. I handboken *Säkerhet och arbetsmiljö* finns även viktig information om elektrisk och mekanisk säkerhet. *Säkerhet och arbetsmiljö* finns även på webbplatsen på [http://www.hp.com/ergo.](http://www.hp.com/ergo)

**VIKTIGT:** Statisk elektricitet kan skada de elektriska komponenterna i datorn eller extrautrustningen. Innan du påbörjar dessa procedurer ser du till att du är fri från statisk elektricitet genom att ta i ett jordat metallföremål. Se [Elektrostatisk laddning på sidan 31](#page-38-0) för mer information.

När datorn är ansluten till nätström är moderkortet alltid spänningsförande. Koppla bort strömkabeln ur strömkällan innan du öppnar datorn för att inte skada de interna komponenterna.

## **Ytterligare information**

Information om att ta bort och byta ut maskinvarukomponenter, verktyget Computer Setup (Datorkonfiguration) och felsökning finns i *Underhålls- och servicehandbok* (finns endast på engelska) för din datormodell på adressen [http://www.hp.com.](http://www.hp.com)

# <span id="page-29-0"></span>**Ta ut batterierna ur det trådlösa tangentbordet eller musen**

**BS!** Det trådlösa tangentbordet och den trådlösa musen är valfria komponenter.

Ta bort batterierna ur det trådlösa tangentbordet genom att ta bort batteriluckan på tangentbordets undersida (1) och lyft ut batterierna ur batterifacket (2).

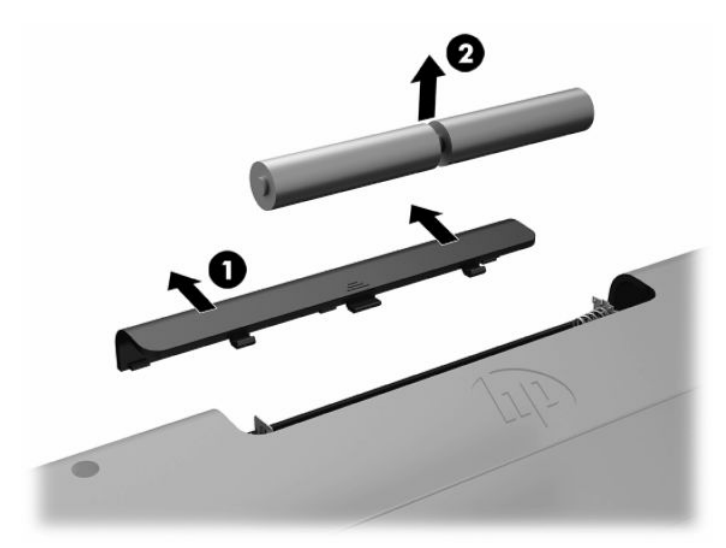

Ta bort batterierna ur den trådlösa musen genom att ta bort batteriluckan på musens undersida (1) och lyft ut batterierna ur batterifacket (2).

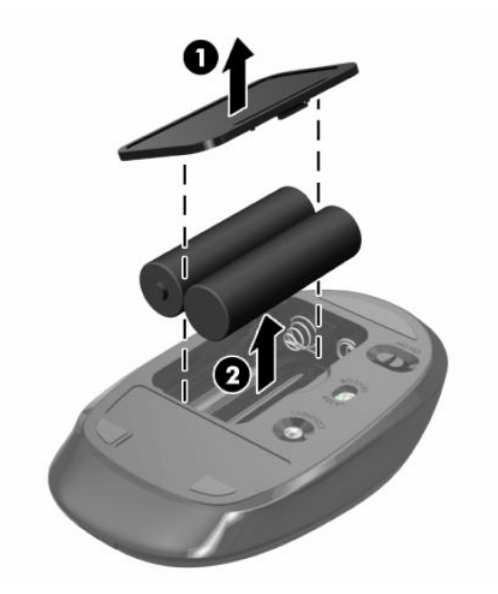

# **Ta bort och sätta tillbaka det bakre höljet**

### **Ta bort det bakre höljet**

**1.** Lägg försiktigt datorns framsida nedåt på en mjuk, plan yta. HP rekommenderar att du använder en filt, handduk eller annat mjukt tyg för att skydda täckramen och skärmen mot repor och andra skador.

<span id="page-30-0"></span>**2.** Ta bort de fyra skruvarna som håller fast det bakre skyddet (1) och lyft sedan bort det bakre skyddet från eventuella håligheter för att ta bort det från datorn (2).

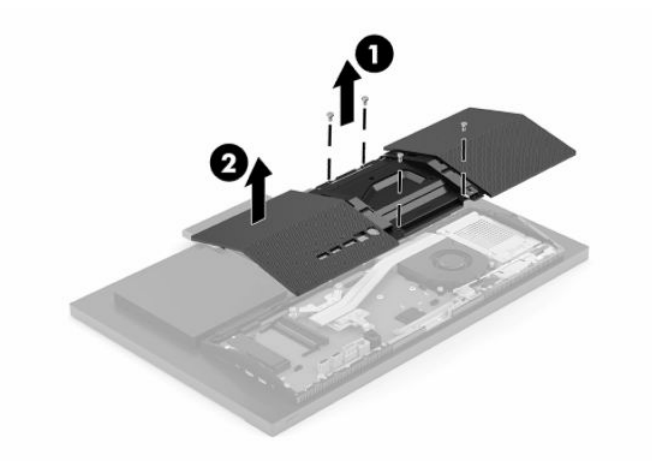

## **Installera det bakre höljet**

Rikta in det bakre höljet med datorn, tryck alla flikar på panelen på plats (1) och skruva sedan fast den med de fyra skruvarna (2).

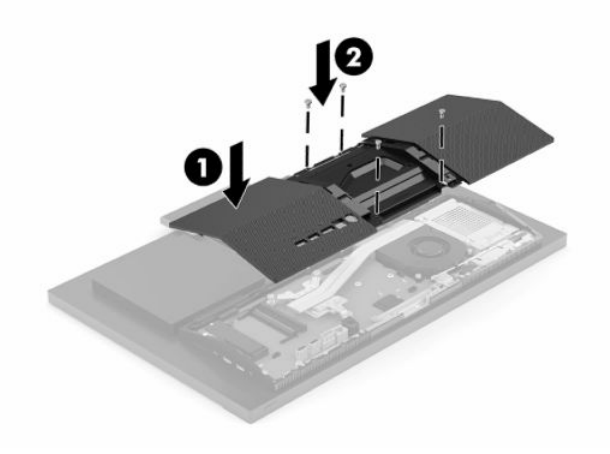

# <span id="page-31-0"></span>**Hitta interna komponenter**

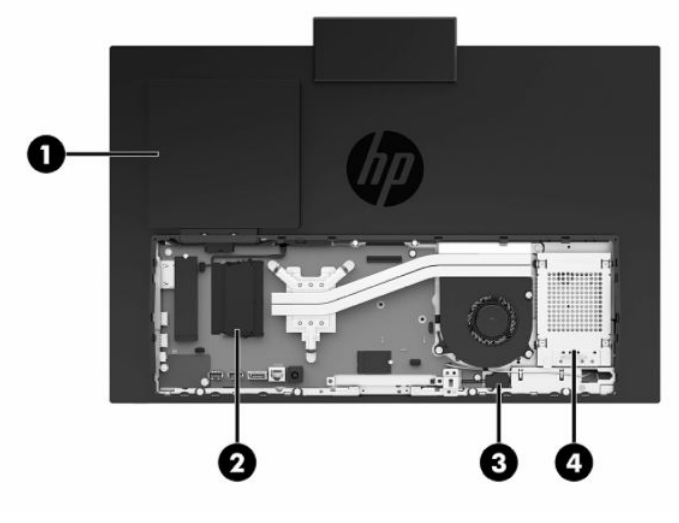

#### **Tabell 3-1 Interna komponenter**

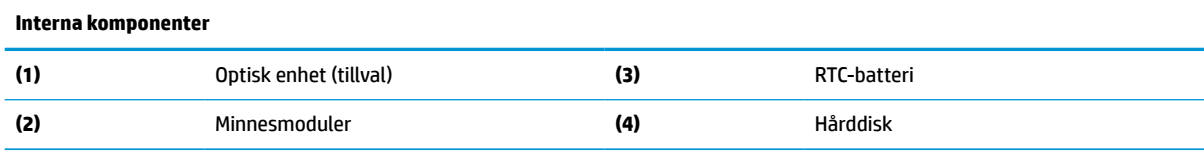

# **Ta bort och installera minne**

Minnesfacken på moderkortet kan förses med upp till två standardminnesmoduler av typen small outline dual inline memory module (SODIMM). I dessa minnesfack finns minst en förinstallerad minnesmodul. Ett metallskydd skyddar minnesmodulerna.

### **Minnesmodulspecifikationer**

För att systemet ska fungera måste minnesmodulerna uppfylla följande krav:

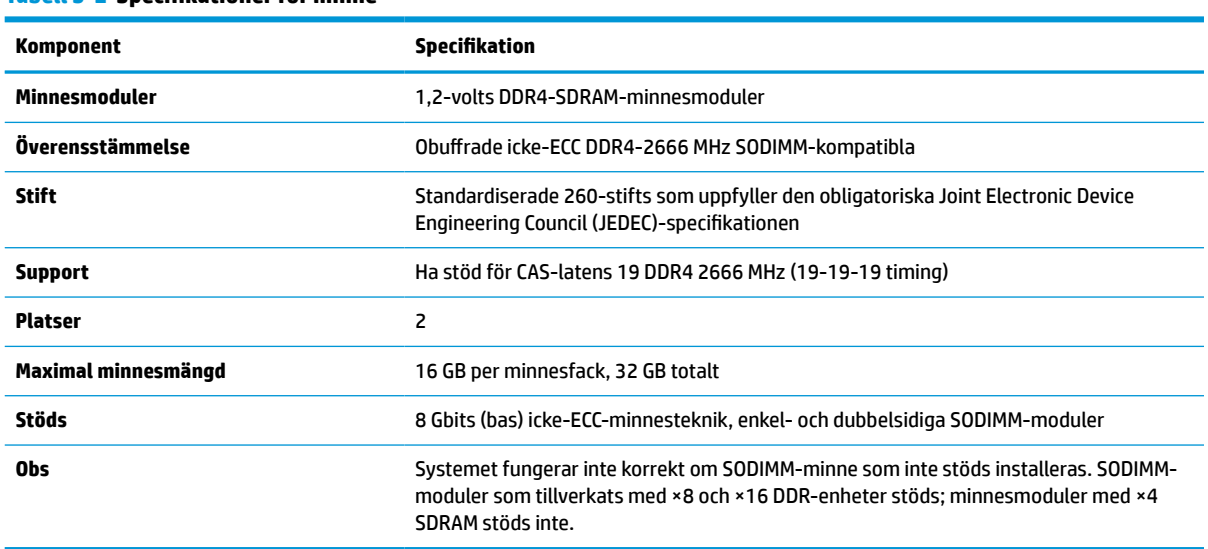

**Tabell 3-2 Specifikationer för minne**

HP har uppgraderingsminne för den här datorn och rekommenderar att kunden köper det för att undvika kompatibilitetsproblem med minne från tredje part som inte stöds.

### <span id="page-32-0"></span>**Fylla minnesmodulplatserna**

Hänvisa till följande tabell för att identifiera minnesmodulskanalernas placering.

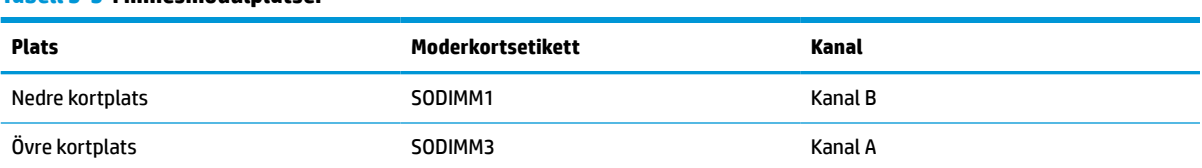

#### **Tabell 3-3 Minnesmodulplatser**

Systemet kommer automatiskt att fungera i enkanalsläge, tvåkanalsläge eller flexläge, beroende på hur minnesmodulerna har installerats.

- Systemet arbetar i ett enkanalsläge om enbart ena sockeln av minnesmodulplatserna används.
- Systemet kommer att fungera i ett tvåkanalsläge med högre prestanda om minneskapaciteten för minnesmodulen i kanal A är identisk med minneskapaciteten för minnesmodulen i kanal B.
- Systemet kommer att fungera i flexläge om den totala minneskapaciteten för minnesmodulen i kanal A inte är lika med den totala minneskapaciteten för minnesmodulen i kanal B. I flexläge beskriver den kanal som har minst minneskapacitet den totala mängden minne som har tilldelats två kanaler, och resterande tilldelas en kanal. Om en kanal ska ha mer minne än den andra bör den större andelen tilldelas kanal A.
- I alla lägen bestäms den maximala arbetshastigheten av systemets långsammaste minnesmodulen.

### <span id="page-33-0"></span>**Installera minnesmoduler**

Det finns två minnesfack på moderkortet. Ta bort eller installera minnesmoduler:

- **1.** För att söka reda på minnesmodulerna på moderkortet, se [Hitta interna komponenter på sidan 24.](#page-31-0)
- **2.** För att ta bort en minnesmodul trycker du de två spärrarna (1) på vardera sidan av minnesmodulen utåt och drar sedan ut minnesmodulen (2) ur uttaget.

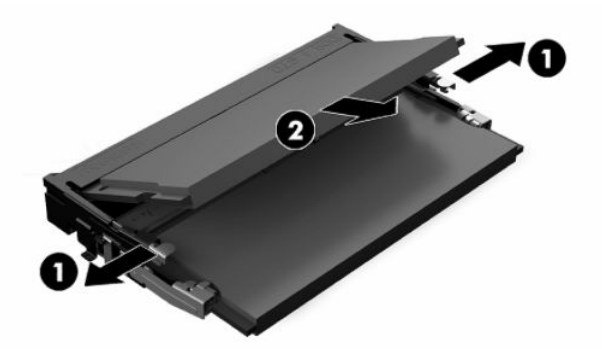

**3.** Dra in den nya minnesmodulen i uttaget i cirka 30° vinkel (1) och tryck sedan ned minnesmodulen (2) så att spärrarna låser den på plats.

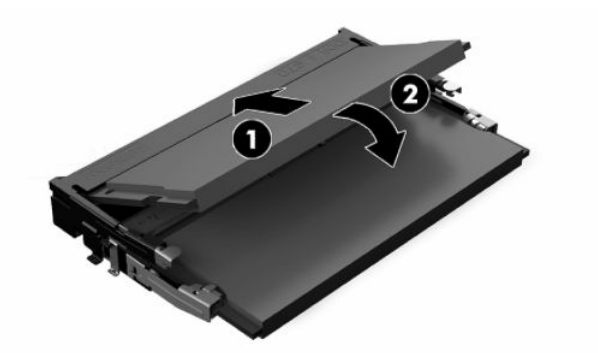

- **OBS!** En minnesmodul kan bara installeras på ett sätt. Passa in modulens spår med fliken på minnesfacket.
- **4.** Slå på datorn. Datorn registrerar automatiskt det extra minnet när den startar.

# <span id="page-34-0"></span>**Byta RTC-batteri**

Batteriet som levereras med datorn ger ström åt realtidsklockan. När du byter ut batteriet måste det vara av samma typ som datorns originalbatteri. Datorn levereras med ett myntformat 3-volts litiumbatteri.

**VARNING:** Datorn innehåller ett inbyggt litium-brunstensbatteri. Det finns risk för brand eller frätskador om batteriet hanteras felaktigt. Så här minskar du risken för personskador:

Försök inte att ladda upp batteriet.

Utsätt inte batteriet för högre temperaturer än 60 °C (140 °F).

Ta inte isär, kläm sönder eller punktera det, kortslut inte externa kontakter och kasta det inte i vatten eller eld.

Ersätt bara batteriet med det HP-batteri som är avsett för den här produkten.

**VIKTIGT:** Innan du byter batteri är det viktigt att du säkerhetskopierar datorns CMOS-inställningar. När batteriet tas bort eller bytes ut raderas CMOS-inställningarna.

**<sup>2</sup> OBS!** Du kan förlänga litiumbatteriets livslängd genom att ansluta datorn till ett eluttag. Litiumbatteriet används bara som strömförsörjning när datorn INTE är ansluten till ett vägguttag.

HP uppmuntrar sina kunder till att återvinna använd elektronisk hårdvara, originalpatroner till HP-skrivare och laddningsbara batterier. Mer information om återvinningsprogram finns på<http://www.hp.com/recycle>.

För att identifiera batteriet på moderkortet, se [Hitta interna komponenter på sidan 24.](#page-31-0)

**1.** Frigör batteriet genom att koppla bort batterikabeln (1) och sedan lyfta batteriet från datorn (2).

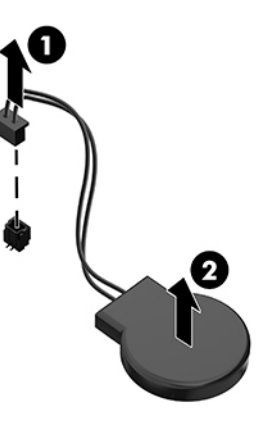

- **2.** Infoga det nya batteriet genom att ansluta batterikabeln och tryck in batteriet i datorn.
- **3.** Slå på datorn.
- **4.** Återställ datum och tid, dina lösenord och eventuella systeminställningar med datorns installationsprogram.

# <span id="page-35-0"></span>**Byta ut enheter**

### **Byta ut en hårddisk**

Den primära 2,5-tumshårddisken är monterad på höger sida av datorn. För att hitta hårddisken på moderkortet, se [Hitta interna komponenter på sidan 24.](#page-31-0)

### **Ta bort en hårddisk**

- **1.** Ta bort skruven som fäster hårddisken till datorn.
- **2.** Skjut bort hårddisken från datorns kant och lyft sedan upp hårddisken bort från datorn.
- **3.** Koppla bort ström- och datakablarna från hårddisken. Det finns en flik som du kan dra i för att koppla bort kablarna.
- **4.** Ta bort de fyra monteringsskruvarna från 2,5-tumshårddiskens bur (1). Se till att du behåller skruvarna som ska användas för installation av en annan hårddisk. Ta bort hårddisken (2).

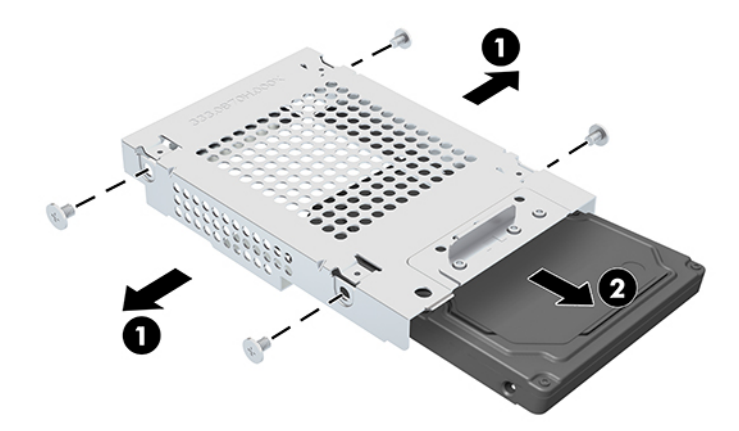

För instruktioner om hur du installeras en hårddisk, se [Installera en 2,5-tumshårddisk på sidan 29.](#page-36-0)

### <span id="page-36-0"></span>**Installera en 2,5-tumshårddisk**

**1.** Infoga hårddisken i buren (1) och fäst de fyra monteringsskruvarna på den nya 2,5-tumshårddisken (2).

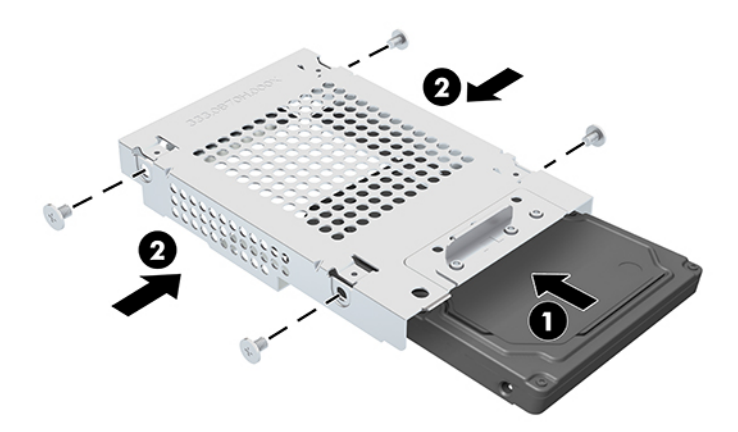

- **2.** Placera hårddisken ovanför enhetshållaren med kontakterna vända mot ström- och datakablarna.
- **3.** Anslut ström- och datakablarna till hårddisken.
- **4.** Justera hårddisken och skjut den mot datorns kant tills hårddisken knäpper fast (1) och fäst den sedan med en skruv (2).

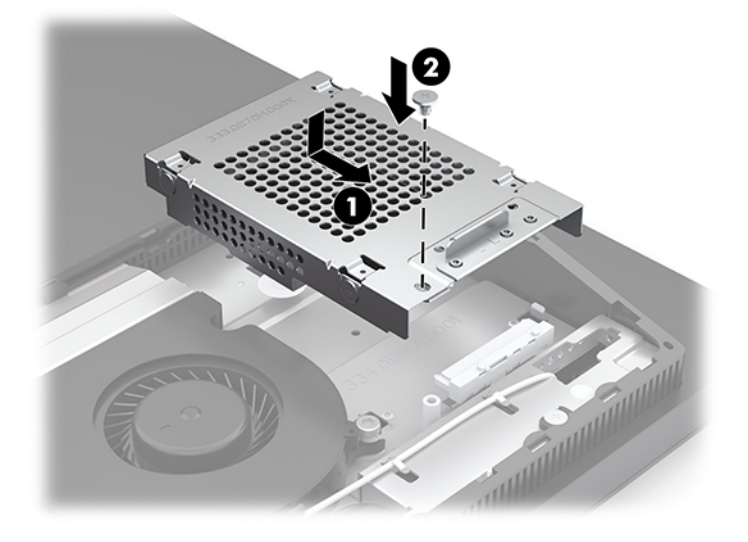

### <span id="page-37-0"></span>**Installera den optiska diskenheten**

Den optiska diskenheten sitter ovanför systemkomponenterna. För att hitta den optiska enheten på moderkortet, se [Hitta interna komponenter på sidan 24.](#page-31-0)

- **▲** Ta bort panelskyddet som täcker den optiska diskenhetens kontakt (1) och skjut den optiska diskenhetens hölje på plats (2). Alternativt kan du fästa den med två skruvar för stabilitet (3).
- **BS!** Den optiska diskenheten kan bara installeras på ett sätt.

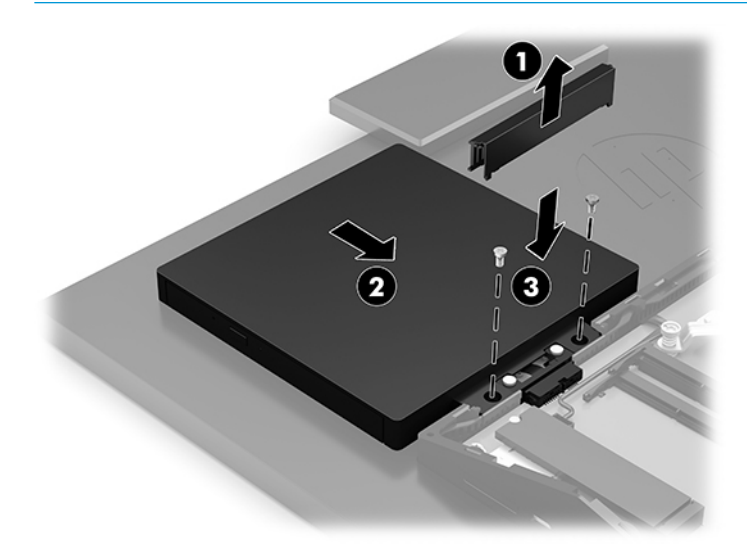

# <span id="page-38-0"></span>**A Elektrostatisk laddning**

Statisk elektricitet från en ledare, till exempel ett finger, kan skada moderkortet och andra enheter som är känsliga för statisk elektricitet. Den här typen av skada kan förkorta enhetens livslängd.

# **Förhindra elektrostatiska skador**

Förhindra elektrostatiska skador genom att vidta följande åtgärder:

- Undvik handkontakt genom att transportera och förvara produkterna i förpackningar som är skyddade mot statisk elektricitet.
- Förvara delar som är känsliga för elektrostatisk laddning i sina förpackningar tills de kommer till en arbetsstation som är fri från statisk laddning.
- Placera delarna på en jordad yta innan du tar ut dem ur förpackningarna.
- Undvik att vidröra stift, kablar och kretsar.
- Var alltid ordentligt jordad när du vidrör komponenter eller enheter som är känsliga för statisk elektricitet.

## **Jordningsmetoder**

Använd en eller fler av följande metoder när du hanterar eller installerar delar som är känsliga för statisk elektricitet:

- Använd ett armband som är anslutet med en jordad kabel till en jordad arbetsstation eller ett jordat datorchassi. Armbandet bör vara flexibelt med minst 1 megaohm +/- 10 % motstånd i de jordade kablarna. Bär armbandet tätt mot huden så att du är ordentligt jordad.
- Använd hälband, tåband eller skoband vid stående arbetsstationer. Bär banden på båda fötterna när du står på ett ledande golv eller slitna mattor.
- Använd ledande fältserviceverktyg.
- Använd en bärbar fältservicesats med en hopvikbar arbetsmatta som avleder statisk elektricitet.

Om du inte har den rekommenderade utrustningen för ordentlig jordning, kontakta en HP-auktoriserad återförsäljare eller serviceleverantör.

**T** OBS! Om du vill ha mer information om statisk elektricitet, kontakta en HP-auktoriserad återförsäljare eller serviceleverantör.

# <span id="page-39-0"></span>**B Riktlinjer för datoranvändning, rutinskötsel och fraktförberedelse**

# **Riktlinjer för datoranvändning och rutinskötsel**

Konfigurera och sköt datorn och bildskärmen på rätt sätt genom att följa de här riktlinjerna:

- Håll datorn borta från fukt, direkt solljus och extrema temperaturer.
- Använd datorn på en stadig, vågrät yta. Lämna 10,2 cm (4 tum) fritt utrymme på alla datorns sidor och ovanför bildskärmen för tillräcklig ventilation.
- Begränsa aldrig luftcirkulationen in till datorn genom att blockera ventilationshål eller luftintag. Placera inte tangentbordet direkt mot skrivbordsenheten med tangentbordsfötterna ned eftersom det också begränsar luftcirkulationen.
- Använd aldrig datorn när någon av åtkomstpanelerna eller skyddet för någon av expansionskortplatserna har tagits bort.
- Placera inte flera datorer ovanpå eller så nära varandra att de utsätts för varandras återluft eller uppvärmda luft.
- Om datorn ska användas i ett separat hölje måste det finnas ventilationsöppningar på höljet. De ovanstående riktlinjerna för användning gäller fortfarande.
- Håll vätskor borta från datorn och tangentbordet.
- Täck aldrig över ventilationshålen med någon typ av material.
- Installera eller aktivera energihanteringsfunktionerna i operativsystemet eller någon annan programvara, inklusive vilolägen.
- Stäng av datorn innan du gör något av följande:
	- Torka av datorns yttre delar med en mjuk, lätt fuktad trasa. Om du använder rengöringsprodukter kan de missfärga eller skada datorns yta.
	- Torka av skärmen med en mjuk, ren antistatisk trasa. Använd en blandning med lika delar vatten och isopropylalkohol till svårare rengöring. Spraya rengöringsmedlet på en trasa och torka försiktigt skärmen med den fuktiga trasan. Spraya aldrig rengöringsmedel direkt på skärmens yta. Det kan rinna bakom panelen och förstöra elektroniken.
	- Rengör ventilationshålen på alla ventilerade sidor. Ludd, damm och andra främmande material kan blockera ventilationshålen och begränsa luftcirkulationen.
- Använd inte rengöringsmedel som innehåller petroleumbaserade ämnen som t.ex. bensen, thinner eller flyktiga ämnen till att rengöra skärmen eller höljet. Dessa ämnen kan skada datorn.

# <span id="page-40-0"></span>**Försiktighetsåtgärder för optiska diskenheter**

Var noga med att följa nedanstående riktlinjer när du använder eller rengör den optiska diskenheten.

- Flytta inte diskenheten när den används. Detta kan orsaka fel under inläsningen.
- Undvik att utsätta diskenheten för plötsliga temperaturförändringar eftersom kondens kan bildas inne i diskenheten. Om temperaturen plötsligt förändras när diskenheten är påslagen bör du vänta minst en timme innan du stänger av datorn. Om du använder enheten omedelbart kanske den inte fungerar på rätt sätt vid inläsningen.
- Undvik att placera diskenheten på en plats som är utsatt för hög luftfuktighet, extrema temperaturer, mekanisk vibration eller direkt solljus.

**VIKTIGT:** Om föremål eller vätskor kommer in i diskenheten kopplar du omedelbart ur datorn från eluttaget och låter en auktoriserad HP-tjänsteleverantör kontrollera den.

# **Fraktförberedelse**

Följ de här förslagen när du förbereder datorn för frakt:

- **1.** Säkerhetskopiera hårddiskfilerna till en extern lagringsenhet. Se till att säkerhetskopieringsmediet inte utsätts för elektriska eller magnetiska impulser när det förvaras eller fraktas.
- **<sup>2</sup> OBS!** Hårddisken låses automatiskt när strömmen till datorn stängs av.
- **2.** Ta bort och förvara alla löstagbara medier.
- **3.** Stäng av datorn och externa enheter.
- **4.** Koppla ur strömkabeln från eluttaget och sedan från datorn.
- **5.** Koppla ur systemkomponenterna och de externa enheterna från strömkällorna, och sedan från datorn.
	- **The OBS!** Se till att alla kort sitter fast ordentligt i kortplatserna innan datorn fraktas.
- **6.** Packa systemkomponenterna och de externa enheterna i deras ursprungliga förpackningar eller liknande med tillräckligt med förpackningsmaterial för att skydda dem.

# <span id="page-41-0"></span>**C Tillgänglighet**

# **Tillgänglighet**

HP satsar på att förena mångfald, gemenskap och arbete/fritid i företagets kärna så att det återspeglas i allt vi gör. Här är några exempel på hur vi omsätter våra ansträngningar för att skapa en inkluderande miljö som fokuserar på att förena människor kring teknikens kraft runt om i världen.

### **Hitta de tekniska verktyg du behöver**

Tekniken kan frigöra din potential. Hjälpmedelsteknik röjer undan hinder och gör dig oberoende i hemmet, på jobbet och i samhället. Hjälpmedelsteknik bidrar till att öka, bibehålla och förbättra funktionerna hos elektronik och informationsteknik. Mer information finns i [Hitta de bästa hjälpmedlen på sidan 35](#page-42-0).

### **Vårt åtagande**

HP engagerar sig i att tillhandahålla produkter och tjänster som är tillgängliga för personer med funktionsnedsättning. Detta engagemang främjar vårt företags strävan efter mångfald och hjälper oss att säkerställa att teknikens fördelar är tillgängliga för alla.

Vårt tillgänglighetsmål är att designa, tillverka och marknadsföra produkter och tjänster som på ett effektivt sätt kan användas av alla, inklusive personer med funktionsnedsättning, antingen på fristående basis eller med lämpliga hjälpenheter.

För att uppnå detta mål innehåller vår policy för hjälpmedel sju huvudpunkter för att vägleda våra ageranden som företag. Alla chefer och anställda på HP förväntas främja dessa mål och deras genomförande i enlighet med sina respektive roller och ansvarsområden:

- Öka medvetenheten kring tillgänglighetsproblem inom företaget och tillhandahålla våra anställda den utbildning som behövs för att designa, tillverka, marknadsföra och leverera tillgängliga produkter och tjänster.
- Utveckla tillgänglighetsriktlinjer för produkter och tjänster samt hålla produktutvecklingsgrupper ansvariga för att implementera dessa riktlinjer så länge detta är möjligt på ett konkurrensmässigt, tekniskt och ekonomiskt plan.
- Låta personer med funktionsnedsättning delta i utvecklingen av tillgänglighetsriktlinjer samt i designoch testfasen för produkter och tjänster.
- Dokumentera tillgänglighetsfunktioner och tillgängliggöra information om våra produkter och tjänster för allmänheten i tillgängligt format.
- Skapa relationer med ledande leverantörer av hjälpmedel och lösningar.
- Främja intern och extern forskning och utveckling som kommer att förbättra hjälpmedel som är relevanta för våra produkter och tjänster.
- Främja och bidra till branschstandarder och riktlinjer för tillgänglighet.

### **International Association of Accessibility Professionals (IAAP)**

IAAP är en ideell förening som verkar för framsteg inom tillgänglighetsbranschen genom nätverkande, utbildning och certifiering. Målet är att hjälpa yrkesverksamma inom tillgänglighetsbranschen att utveckla

<span id="page-42-0"></span>och främja sina karriärer och att hjälpa organisationer att integrera tillgänglighet i sina produkter och sin infrastruktur.

HP är en av grundarna och sökte deltagande från andra organisationer för att förbättra tillgänglighetssituationen. Detta engagemang främjar företagets tillgänglighetsmål vad gäller design, tillverkning och marknadsföring av produkter och tjänster som kan användas av personer med funktionsnedsättning på ett effektivt sätt.

IAAP kommer att stärka vårt yrke genom global kontakt med individer, studenter och organisationer för att lära av varandra. Om du vill veta mer kan du besöka <http://www.accessibilityassociation.org>för att delta i onlineplattformen, prenumerera på nyhetsbrev och läsa om olika former av medlemskap.

### **Hitta de bästa hjälpmedlen**

Alla, inklusive personer med funktionsnedsättning eller åldersrelaterade begränsningar, ska kunna kommunicera, uttrycka sig själva och koppla upp sig mot världen. HP engagerar sig i öka medvetenheten kring tillgänglighet inom HP och hos våra kunder och partner. Vare sig det gäller större typsnitt som är lättare för ögonen att läsa, röststyrning som låter händerna vila eller några andra hjälpmedel som underlättar en viss situation är det lättare att använda HPs produkter tack vare en mängd olika hjälpmedel. Hur väljer man?

#### **Bedömning av dina behov**

Tekniken kan frigöra din potential. Hjälpmedelsteknik röjer undan hinder och gör dig oberoende i hemmet, på jobbet och i samhället. Hjälpmedelsteknik bidrar till att öka, bibehålla och förbättra funktionerna hos elektronik och informationsteknologi.

Du kan välja bland många hjälpmedelsprodukter. Din bedömning av hjälpmedel låter dig utvärdera olika produkter, få svar på dina frågor och underlätta valet av den bästa lösningen för din situation. Du kommer att upptäcka att yrkespersoner för hjälpmedelsbedömningar kommer från många olika branscher, inklusive de som är licensierade eller certifierade inom sjukgymnastik, arbetsterapi, tal-/språkpatologi och andra yrkesområden. Övriga personer som inte är certifierade eller licensierade kan också tillhandahålla information om utvärdering. Du kommer att vilja fråga personen om dennes erfarenhet, expertis och avgifter för att avgöra om vederbörande lämpar sig för dina behov.

#### **Hjälpmedel för HP-produkter**

Följande länkar tillhandahåller information om tillgänglighetsfunktioner och hjälpmedel som, om tillämpligt, finns i olika HP-produkter. Dessa resurser hjälper dig att välja de hjälpmedelsfunktioner och -produkter som lämpar sig bäst för din situation.

- [HP Elite x3–Tillgänglighetsalternativ \(Windows 10 Mobile\)](http://support.hp.com/us-en/document/c05227029)
- [HP-datorer–Tilllgänglighetsalternativ i Windows 7](http://support.hp.com/us-en/document/c03543992)
- [HP-datorer–Tilllgänglighetsalternativ i Windows 8](http://support.hp.com/us-en/document/c03672465)
- [HP-datorer–Tilllgänglighetsalternativ i Windows 10](http://support.hp.com/us-en/document/c04763942)
- [HP Slate 7-surfplattor–Aktivera tillgänglighetsfunktioner på din HP-surfplatta \(Android 4.1/Jelly Bean\)](http://support.hp.com/us-en/document/c03678316)
- [HP SlateBook-datorer–Aktivera tillgänglighetsfunktioner \(Android 4.3, 4.2/Jelly Bean\)](http://support.hp.com/us-en/document/c03790408)
- [HP Chromebook-datorer–Aktivera tillgänglighetsfunktioner på din HP Chromebook eller Chromebox](http://support.hp.com/us-en/document/c03664517) [\(Chrome OS\)](http://support.hp.com/us-en/document/c03664517)
- [HP-shopping–Tillbehör för HP-produkter](http://store.hp.com/us/en/ContentView?eSpotName=Accessories&storeId=10151&langId=-1&catalogId=10051)

Mer hjälp kring tillgänglighetsfunktionerna för din HP-produkt finns på [Kontakta support på sidan 40](#page-47-0).

Ytterligare länkar till externa partner och leverantörer som kan tillhandahålla ytterligare hjälp:

- <span id="page-43-0"></span>● [Microsofts tillgänglighetsinformation \(Windows 7, Windows 8, Windows 10, Microsoft Office\)](http://www.microsoft.com/enable)
- [Tillgänglighetsinformation om Googles produkter \(Android, Chrome, Google-appar\)](http://www.google.com/accessibility/products)
- [Hjälpmedel sorterade efter typ av nedsättning](http://www8.hp.com/us/en/hp-information/accessibility-aging/at-product-impairment.html)
- [Hjälpmedel sorterade efter typ av produkt](http://www8.hp.com/us/en/hp-information/accessibility-aging/at-product-type.html)
- [Hjälpmedelförsäljare med produktbeskrivningar](http://www8.hp.com/us/en/hp-information/accessibility-aging/at-product-descriptions.html)
- **[Assistive Technology Industry Association \(ATIA\)](http://www.atia.org/)**

# **Standarder och lagstiftning**

### **Standarder**

Avsnitt 508 i den amerikanska förordningen Federal Acquisition Regulation (FAR) skapades av organisationen U.S. Access Board för att skapa diskussion kring åtkomst till informations- och kommunikationsteknik (IKT) för personer med nedsatt fysisk, sensorisk eller kognitiv förmåga. Standarderna innehåller tekniska kriterier som är specifika för olika sorters tekniker liksom prestandabaserade krav som fokuserar på funktionsmöjligheter hos de produkter som omfattas. Specifika kriterier omfattar programvaror och operativsystem, webbaserade informationstjänster och program, datorer, telekommunikationsprodukter, video och multimedia samt fristående slutna produkter.

#### **Mandat 376 – EN 301 549**

Standarden EN 301 549 skapades av EU inom mandat 376 som grundval för ett onlinebaserat verktygskit för offentlig upphandling av IKT-produkter. Standarden föreskriver tillgänglighetskraven relaterade till IKTprodukter och -tjänster tillsammans med en beskrivning av testförfarandena och utvärderingsmetoden för varje tillgänglighetskrav.

#### **Web Content Accessibility Guidelines (WCAG)**

Web Content Accessibility Guidelines (WCAG, vägledning för webbutveckling) från W3C:s Web Accessibility Initiative (WAI, initiativ för tillgänglighet på webben) hjälper webbdesigner och utvecklare att utforma sina webbplatser på ett sätt som bättre tillgodoser behoven hos personer med funktionsnedsättning eller åldersrelaterade begränsningar. WCAG främjar tillgänglighet för allt webbinnehåll (text, bilder, ljud och video) och webbapplikationer. WCAG kan testas noggrant, är lätt att förstå och använda och ger webbutvecklare flexibilitet för innovation. WCAG 2.0 har också godkänts som **ISO/IEC 40500:2012.** 

WCAG berör specifikt hinder kring åtkomst till webben som drabbar personer med nedsatt visuell, audiell, fysisk, kognitiv och neurologisk förmåga samt av äldre webbanvändare med tillgänglighetsbehov. WCAG 2.0 tillhandahåller särskilda egenskaper för tillgängligt innehåll:

- **Förnimbar** (till exempel genom att ta hänsyn till textalternativ till bilder, undertexter för ljud, anpassningar för presentationer och färgkontraster)
- **Användbar** (genom att ta hänsyn till tangentbordsåtkomst, färgkontrast, inmatningstid, undvikande av krampanfall samt navigerbarhet)
- **Begriplig** (genom att ta hänsyn till läsbarhet, förutsägbarhet och inmatningshjälp)
- **Robust** (till exempel genom att ta hänsyn till kompatibilitet med hjälpmedel)

### <span id="page-44-0"></span>**Lagstiftning och bestämmelser**

Tillgängligheten för IT och information har blivit allt viktigare inom lagstiftningen. Det här avsnittet innehåller länkar till information om viktiga lagar, förordningar och standarder.

- **[USA](http://www8.hp.com/us/en/hp-information/accessibility-aging/legislation-regulation.html#united-states)**
- **[Kanada](http://www8.hp.com/us/en/hp-information/accessibility-aging/legislation-regulation.html#canada)**
- **[Europa](http://www8.hp.com/us/en/hp-information/accessibility-aging/legislation-regulation.html#europe)**
- [Storbritannien](http://www8.hp.com/us/en/hp-information/accessibility-aging/legislation-regulation.html#united-kingdom)
- **[Australien](http://www8.hp.com/us/en/hp-information/accessibility-aging/legislation-regulation.html#australia)**
- [Hela världen](http://www8.hp.com/us/en/hp-information/accessibility-aging/legislation-regulation.html#worldwide)

#### **USA**

Avsnitt 508 i Rehabilitation Act anger att verksamheter måste identifiera relevanta standarder för anskaffande av IKT, utföra marknadsundersökningar för att fastställa beståndet av tillgängliga produkter och tjänster samt dokumentera resultaten av sin marknadsundersökning. Följande resurser innehåller hjälp relaterad till kraven i avsnitt 508:

- [www.section508.gov](https://www.section508.gov/)
- [Köp hjälpmedel](https://buyaccessible.gov)

U.S. Access Board uppdaterar för närvarande standarderna i avsnitt 508. Detta åtagande kommer att beröra nya tekniker och övriga områden där standarderna är i behov av ändring. Mer information finns i [uppdateringen av avsnitt 508.](http://www.access-board.gov/guidelines-and-standards/communications-and-it/about-the-ict-refresh)

Avsnittet 255 i lagen Telecommunications Act kräver att telekommunikationsprodukter och -tjänster ska vara tillgängliga för personer med funktionsnedsättning. FCC-reglerna omfattar all maskinvaru- och programvarubaserad telefonnätsutrustning samt telekommunikationsutrustning som används i hemmet eller på jobbet. Sådan utrustning inbegriper telefoner, trådlösa telefoner, faxar, telefonsvarare och personsökare. FCC-reglerna omfattar även grundläggande och särskilda telekommunikationstjänster, inklusive vanliga telefonsamtal, samtalskö, snabbuppringning, vidarekoppling, datoriserad upplysning, samtalsövervakning, samtalsidentifiering, samtalsspårning och återuppringning, liksom röstbrevlåda och interaktiva system för röstsvar som tillhandahåller menyer med olika val. Mer information finns i [informationsavsnitt 255 på Federal Communication Commission](http://www.fcc.gov/guides/telecommunications-access-people-disabilities).

#### **21st Century Communications and Video Accessibility Act (CVAA)**

Lagen CVAA uppdaterar den nordamerikanska kommunikationslagen för att öka tillgängligheten för personer med funktionsnedsättning till modern kommunikation och uppdaterar tillgänglighetslagarna som antogs under 80- och 90-talet till att inbegripa nya digitala innovationer, bredband och mobil kommunikation. Bestämmelser genomdrivs av FCC och dokumenteras som 47 CFR del 14 och del 79.

● [FCC-handboken på CVAA](https://www.fcc.gov/consumers/guides/21st-century-communications-and-video-accessibility-act-cvaa)

Andra nordamerikanska direktiv och initiativ

[Americans with Disabilities Act \(ADA\), Telecommunications Act, Rehabilitation Act med mera](http://www.ada.gov/cguide.htm)

#### **Kanada**

Lagen Accessibility for Ontarians with Disabilities Act (lagen om tillgänglighet för invånare i Ontario med funktionsnedsättning) fastställdes för att utveckla och implementera tillgänglighetsstandarder för att göra varor, tjänster och inrättningar tillgängliga för invånare i Ontario med funktionsnedsättning samt låta personer med funktionsnedsättning delta i utvecklingen av sådana tillgänglighetsstandarder. Den första

<span id="page-45-0"></span>standarden i AODA är kundtjänststandarden. Därutöver utvecklas även standarder för transport, anställning, information och kommunikation. AODA gäller för Ontarios myndigheter, deras lagstiftande församling, samtliga organisationer inom den offentliga sektorn liksom alla personer eller organisationer som tillhandahåller varor, tjänster eller inrättningar för allmänheten eller annan tredje part som har minst en anställd i Ontario. Tillgänglighetsåtgärder måste implementeras senast den 1 januari 2025. Mer information finns i lagen [Accessibility for Ontarians with Disability Act \(AODA\).](http://www8.hp.com/ca/en/hp-information/accessibility-aging/canadaaoda.html)

#### **Europa**

EU-mandat 376 ETSI teknisk rapport ETSI DTR 102 612: "Mänskliga faktorer; Europeiska tillgänglighetskrav för offentlig upphandling av produkter och tjänster inom IKT (Europeiska kommissionens mandat 376, fas 1)" har publicerats.

Bakgrund: De tre europeiska standardiseringsorganisationerna har etablerat två parallella projektteam som utför det arbete som föreskrivs i EU:s "mandat 376 till CEN, CENELEC och ETSI i syfte att främja tillgänglighetskraven för offentlig upphandling av produkter och tjänster inom IKT".

Specialistgruppen "ETSI TC Human Factors Specialist Task Force 333" har utvecklat ETSI DTR 102 612. Mer information om arbetet som utförs av STF333 (t.ex. villkor, specifikation för detaljerade arbetsuppgifter, tidsplan för arbetet, tidigare utkast, lista över mottagna kommentarer och sätt att kontakta specialistgruppen) finns hos [Special Task Force 333.](https://portal.etsi.org/home.aspx)

Delarna som berör bedömningen av lämpliga scheman för test och överensstämmelse utfördes av ett parallellt projekt som beskrivs detaljerat i CEN PT/BT/WG185. Mer information finns på webbplatsen för CEN:s projektteam. De två projekten koordineras noga.

- [CEN:s projektteam](http://www.econformance.eu)
- [Europeiska kommissionens mandat för e-tillgänglighet \(PDF 46 KB\)](http://www8.hp.com/us/en/pdf/legislation_eu_mandate_tcm_245_1213903.pdf)

#### **Storbritannien**

Disability Discrimination Act från 1995 (DDA) antogs för att säkerställa att webbplatser är tillgängliga för blinda och funktionsnedsatta personer i Storbritannien.

● [W3C-policyer i Storbritannien](http://www.w3.org/WAI/Policy/#UK/)

#### **Australien**

Australiens regering har meddelat sin plan att implementera direktivet [Web Content Accessibility Guidelines](http://www.w3.org/TR/WCAG20/) [2.0](http://www.w3.org/TR/WCAG20/).

Alla australiensiska myndighetswebbplatser kommer att behöva Level A-överensstämmelse år 2012 och Double A-överensstämmelse år 2015. Den nya standarden ersätter WCAG 1.0, som introducerades som ett obligatoriskt krav för verksamheter år 2000.

#### **Hela världen**

- **[JTC1 Special Working Group on Accessibility \(SWG-A\)](http://www.jtc1access.org/)**
- **[G3ict: The Global Initiative for Inclusive ICT](http://g3ict.com/)**
- [Italiensk tillgänglighetslagstiftning](http://www.pubbliaccesso.gov.it/english/index.htm)
- [W3C Web Accessibility Initiative \(WAI\)](http://www.w3.org/WAI/Policy/)

# <span id="page-46-0"></span>**Användbara resurser och länkar om tillgänglighet**

Följande organisationer kan vara bra resurser för information om funktionsnedsättning och åldersrelaterade begränsningar.

**OBS!** Listan är inte fullständig. Dessa organisationer visas endast i informativt syfte. HP tar inget ansvar för information eller kontakter som du kan hitta på Internet. Förteckningen på den här sidan innebär inget godkännande av HP.

### **Organisationer**

- American Association of People with Disabilities (AAPD)
- The Association of Assistive Technology Act Programs (ATAP)
- Hearing Loss Association of America (HLAA)
- Information Technology Technical Assistance and Training Center (ITTATC)
- **Lighthouse International**
- **National Association of the Deaf**
- National Federation of the Blind
- Rehabilitation Engineering & Assistive Technology Society of North America (RESNA)
- Telecommunications for the Deaf and Hard of Hearing, Inc. (TDI)
- W3C Web Accessibility Initiative (WAI)

### **Utbildningsinstitutioner**

- California State University, Northridge, Center on Disabilities (CSUN)
- University of Wisconsin Madison, Trace Center
- University of Minnesota Computer Accommodations Program

### **Andra funktionsnedsättningsresurser**

- ADA (Americans with Disabilities Act) Technical Assistance Program
- **Business & Disability network**
- **EnableMart**
- **European Disability Forum**
- **Job Accommodation Network**
- **Microsoft Enable**
- U.S. Department of Justice A Guide to disability rights Laws

### **HP-länkar**

[Vårt kontaktformulär](https://h41268.www4.hp.com/live/index.aspx?qid=11387)  [HPs guide för komfort och säkerhet](http://www8.hp.com/us/en/hp-information/ergo/index.html) [HPs försäljning för offentlig sektor](https://government.hp.com/)

# <span id="page-47-0"></span>**Kontakta support**

## **<sup>29</sup> OBS!** Supporten ges endast på engelska.

- Kunder som är döva eller har kraftigt nedsatt hörsel som har frågor om teknisk support eller tillgänglighet gällande HPs produkter:
	- Använd TRS/VRS/WebCapTel för att ringa +1 (877) 656-7058 vardagar 06:00–21:00, Mountain Standard Time.
- Kunder med andra funktionsnedsättningar eller åldersrelaterade begränsningar som har frågor om teknisk support eller tillgänglighet gällande HPs produkter kan välja ett av följande alternativ:
	- Ring +1 (888) 259-5707 vardagar 06:00–21:00, Mountain Standard Time.
	- Fyll i kontaktformuläret för personer med funktionsnedsättning eller åldersrelaterade [begränsningar.](https://h41268.www4.hp.com/live/index.aspx?qid=11387)

# <span id="page-48-0"></span>**Index**

#### **A**

ansluta bildskärm [13](#page-20-0) kablar [13](#page-20-0) strömkabeln [13](#page-20-0) AT (assistive technology, hjälpmedel) hitta [35](#page-42-0) ändamål [34](#page-41-0) Avsnitt 508 tillgänglighetsstandarder [36](#page-43-0), [37](#page-44-0)

#### **B**

bakre hölje installera [23](#page-30-0) ta bort [22](#page-29-0) batteribyte [27](#page-34-0) bildskärmsanslutning [13](#page-20-0)

#### **D**

datoranvändning, riktlinjer [32](#page-39-0) DisplayPort-videoadapter, ansluta [13](#page-20-0)

#### **E**

elektrostatisk laddning, förhindra skador [31](#page-38-0)

#### **F**

fraktförberedelse [33](#page-40-0) funktioner tangentbord [8](#page-15-0) översikt [1](#page-8-0)

#### **H**

hjälpmedel (AT) hitta [35](#page-42-0) ändamål [34](#page-41-0) HP ProOne 400 komponenter [5](#page-12-0) HP ProOne 600 komponenter [2](#page-9-0) HPs policy för hjälpmedel [34](#page-41-0) hårddisk installera [29](#page-36-0)

sätta tillbaka [28](#page-35-0) ta bort [28](#page-35-0)

#### **I**

installation, ordningsföljd [9](#page-16-0) installation, riktlinjer [21](#page-28-0) installera batteri [27](#page-34-0) hårddisk [29](#page-36-0) minne [26](#page-33-0) optisk diskenhet [30](#page-37-0) interna komponenter [24](#page-31-0) International Association of Accessibility Professionals [34](#page-41-0)

**J** jordningsmetoder [31](#page-38-0)

### **K**

kablar ansluta [13](#page-20-0) koppla från [14](#page-21-0) komponenter HP ProOne 400 [5](#page-12-0) HP ProOne 400, baksida [7](#page-14-0) HP ProOne 400, framsida [5](#page-12-0) HP ProOne 400, sida [6](#page-13-0) HP ProOne 400, underkanten [7](#page-14-0) HP ProOne 600 [2](#page-9-0) HP ProOne 600, baksida [4](#page-11-0) HP ProOne 600, framsida [2](#page-9-0) HP ProOne 600, sida [3](#page-10-0) HP ProOne 600, underkanten [5](#page-12-0) interna [24](#page-31-0) komponenter på baksidan HP ProOne 400 [7](#page-14-0) HP ProOne 600 [4](#page-11-0) komponenter på framsidan HP ProOne 400 [5](#page-12-0) HP ProOne 600 [2](#page-9-0) komponenter på underkanten HP ProOne 400 [7](#page-14-0) HP ProOne 600 [5](#page-12-0)

koppla från kablar [14](#page-21-0) strömkabel [14](#page-21-0) kundsupport, tillgänglighet [40](#page-47-0)

### **L**

lås säkerhetskabel [16](#page-23-0)

### **M**

minne [24](#page-31-0) installera [26](#page-33-0) platser [24](#page-31-0) specifikationer [24](#page-31-0) Specifikationer för SODIMM:s [24](#page-31-0) ta bort [26](#page-33-0) montera datorn. [12](#page-19-0) mus synkronisera trådlös [18](#page-25-0) ta ut batterier [22](#page-29-0)

### **O**

optisk diskenhet försiktighetsåtgärder [33](#page-40-0) installera [30](#page-37-0)

#### **R**

resurser, tillgänglighet [39](#page-46-0)

### **S**

serienummer placering [8](#page-15-0) sidokomponenter HP ProOne 400 [6](#page-13-0) HP ProOne 600 [3](#page-10-0) SODIMM identifikation [25](#page-32-0) placering [25](#page-32-0) specifikationer [24](#page-31-0) specifikationer, minne [24](#page-31-0) standarder och lagstiftning, tillgänglighet [36](#page-43-0) stativ fast höjd, fästa [9](#page-16-0) fast höjd, ta bort [10](#page-17-0)

fästa och ta bort [9](#page-16-0) justera [14](#page-21-0) justerbar höjd, fästa [10](#page-17-0) justerbar höjd, ta bort [11](#page-18-0) stativ med fast höjd [9](#page-16-0) fästa [9](#page-16-0) justering [14](#page-21-0) ta bort [10](#page-17-0) stativ med justerbar höjd [10](#page-17-0) fästa [10](#page-17-0) justering [15](#page-22-0) ta bort [11](#page-18-0) ström ansluta [16](#page-23-0) koppla från [17](#page-24-0) strömkabel ansluta [13](#page-20-0) koppla från [14](#page-21-0) synkronisera trådlöst tangentbord och trådlös mus [18](#page-25-0) säkerhet bakre hölje, sätta tillbaka [23](#page-30-0) bakre hölje, ta bort [22](#page-29-0) säkerhetskabel [16](#page-23-0)

#### **T**

ta bort hårddisk [28](#page-35-0) tangentbord funktioner [8](#page-15-0) synkronisera trådlös [18](#page-25-0) ta ut batterier [22](#page-29-0) ta ut batteri [27](#page-34-0) tillgänglighet [34](#page-41-0) tillgänglighet kräver bedömning [35](#page-42-0)

#### **V**

varnings- och se upp! meddelanden [21](#page-28-0) ventilation, riktlinjer [32](#page-39-0) VESA-monteringshål [12](#page-19-0)

#### **W**

webbkamera [17](#page-24-0) användning [17](#page-24-0) Windows Hello [17](#page-24-0) Windows Hello [17](#page-24-0)

#### **Y**

ytterligare information [21](#page-28-0)